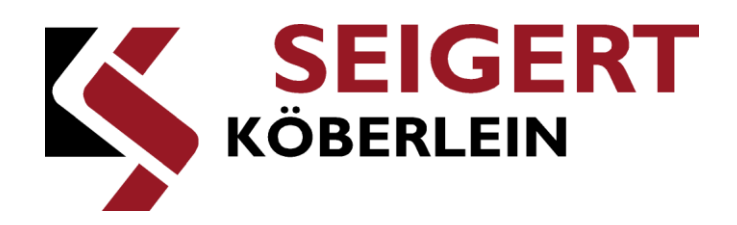

# **User manual**

## **Vibration control**

### **RMA-POWER-BOX 108**

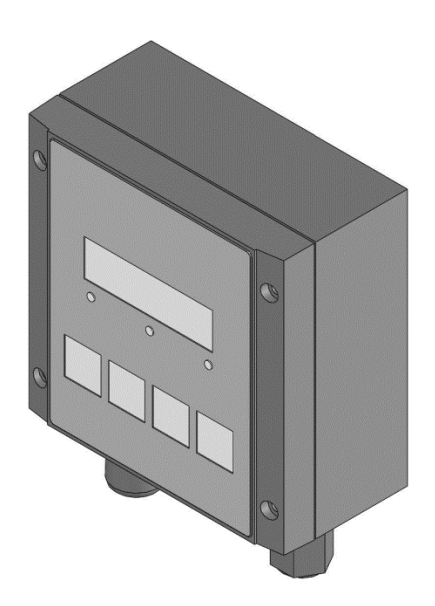

**RMA-POWER-BOX 108 Version 2.3 Document no. HB\_EN(US)\_RMA108-2.3 Document version 3.0 Document type Original Date November 26, 2020 Language English**

#### **Copyright © 2020 Köberlein & Seigert GmbH**

#### **All rights reserved.**

**This document was created by Köberlein & Seigert GmbH. The applicable copyrights must be respected. The reproduction, modification and translation of all or parts of this documents are forbidden without written permission from Köberlein & Seigert GmbH.**

### **Legal notice**

#### **Köberlein & Seigert GmbH**

**Im Oberen Weidig 1 98631 Grabfeld Germany**

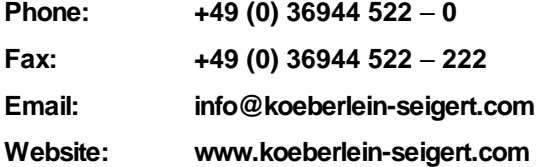

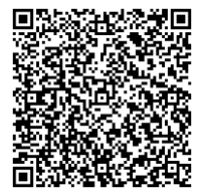

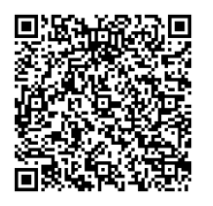

### **Sales Service**

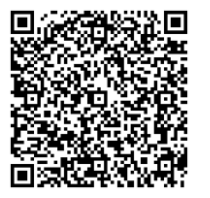

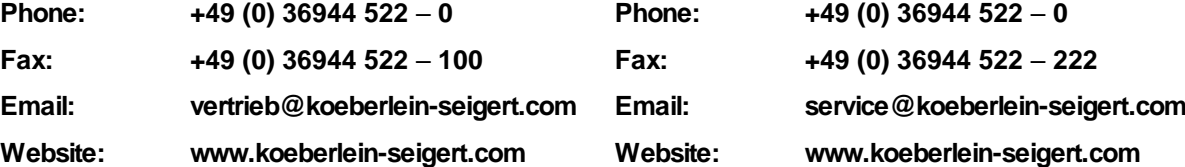

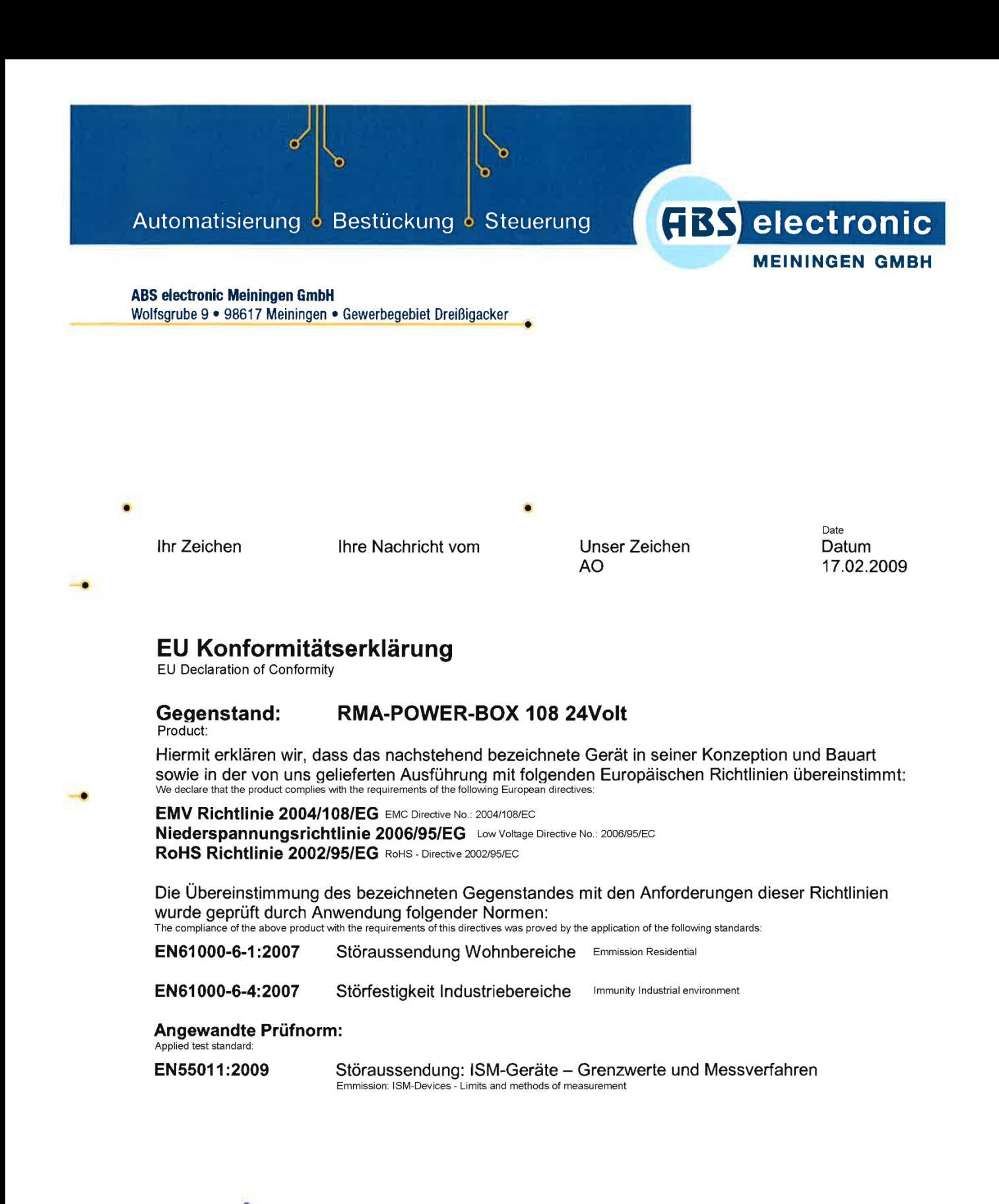

Andreas Oertel Geschäftsführer Directo

ABS electronic Meiningen GmbH Wolfsgrube 9 98617 Meiningen

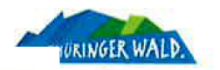

**ABS electronic Meiningen GmbH** 

Wolfsgrube 9 D-98617 Meiningen-Dreißigacker Fon +49(0)3693-8807-0 Fax +49(0)3693-8807-20 E-Mail info@abselectronic.de Internet www.abselectronic.de **Bankverbindung Commerzbank AG** Kto. 755 455 300 BLZ 840 400 00 IBAN: DE53 8404 0000 0755 4553 00 **BIC: COBADEFFXXX** 

Geschäftsführer Andreas Oertel Amtsgericht Jena HRB 304725 Ust-ID-Nr. DE194897043 Steuer-Nr. 171/105/05256

### **Change history**

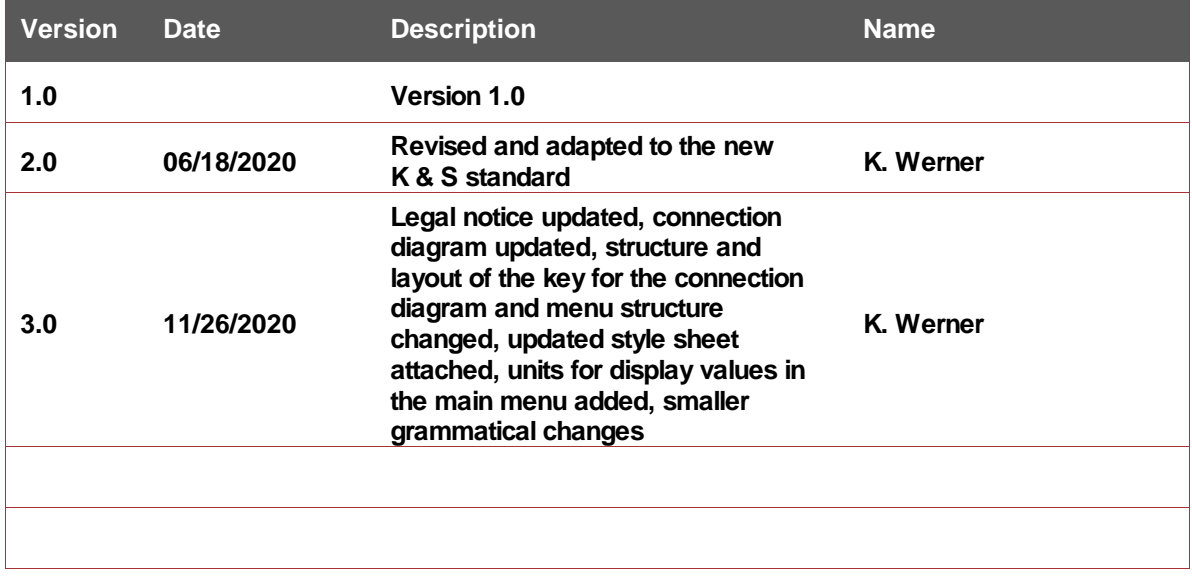

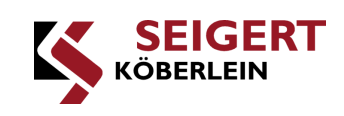

### **Table of contents**

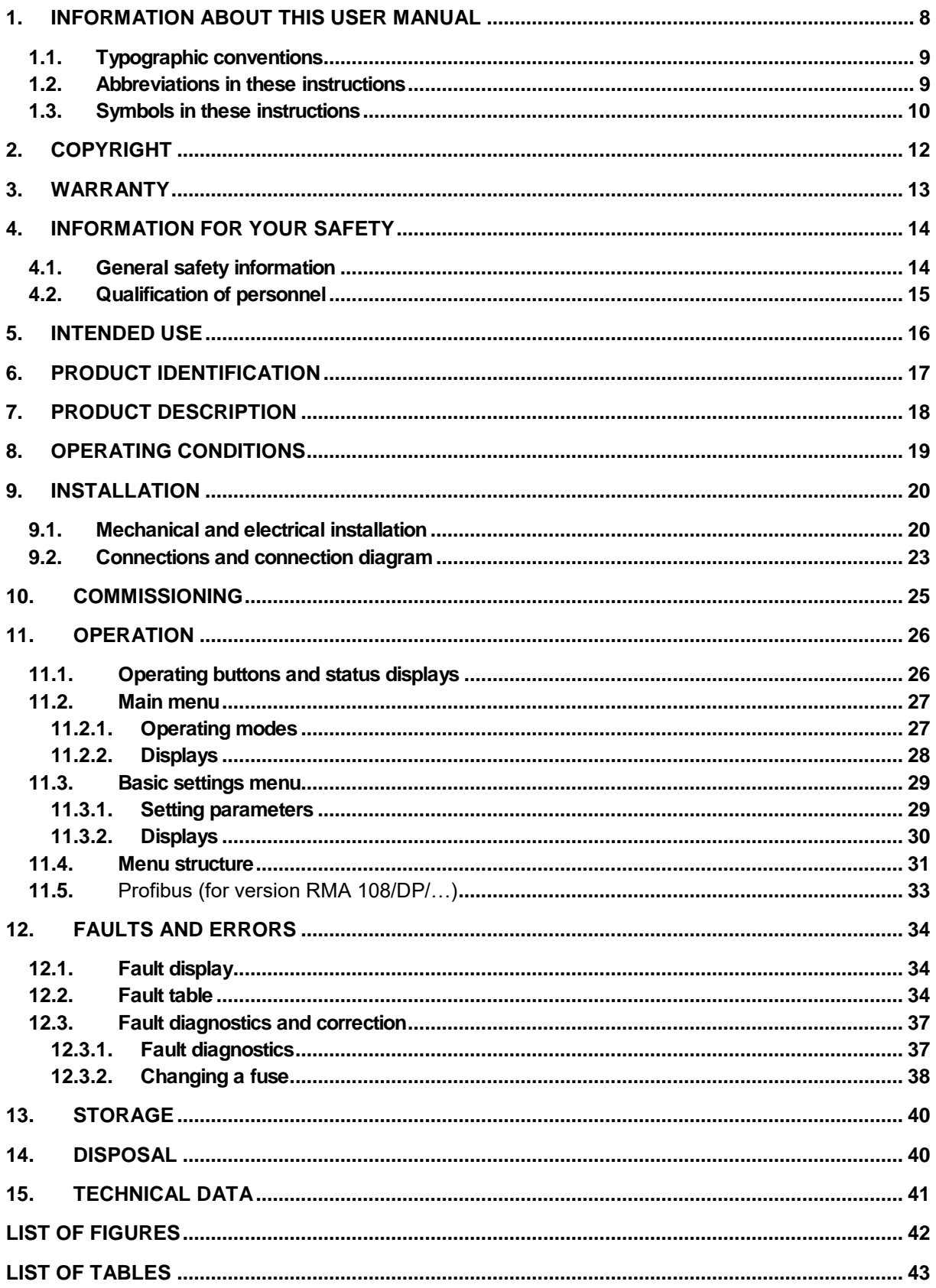

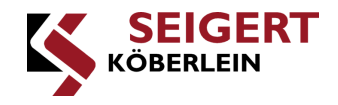

### <span id="page-7-0"></span>**1. Information about this user manual**

**This user manual contains all information about the proper use, correct installation, commissioning, operation, storage and disposal of the RMA POWER BOX (referred to in the following as RMA).**

*In the usage instructions, gender-differentiating pronouns and job designations were not used*  both for the sake of brevity and for ensuring a gender-neutral language. If this document *refers to "operator" or "user", these of course relate to both genders.*

**Please observe the following:**

- **This user manual is part of the RMA.**
- **It must always be made available to the user.**
- **It must always be stored in close proximity to the RMA for its entire lifespan.**

#### **Standardized illustrations**

**The illustrations in this user manual correspond to the described RMA to the greatest possible extent. A few of the figures are standardized illustrations which may deviate slightly from the actual RMA.**

#### **Use the user manual**

**The information in this user manual is binding. Each person handling the RMA must previously have read and understood the user manual in its entirety. The instructions, prohibitions and orders in this user manual must always be followed, and all safety instructions must be observed.**

**When using this user manual, you must pay attention to the symbols and abbreviations used.**

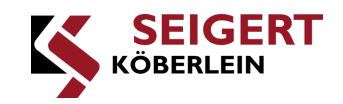

### <span id="page-8-0"></span>**1.1. Typographic conventions**

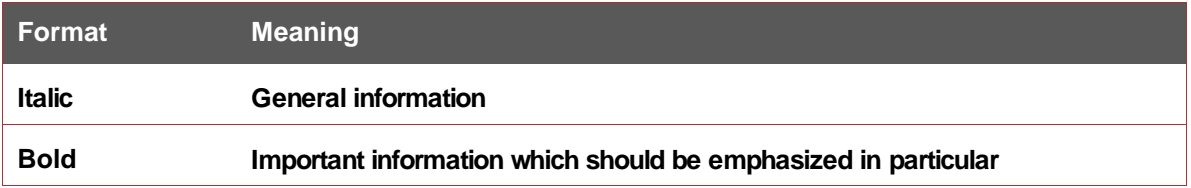

**Table 1: Typographic conventions**

### <span id="page-8-2"></span><span id="page-8-1"></span>**1.2. Abbreviations in these instructions**

<span id="page-8-3"></span>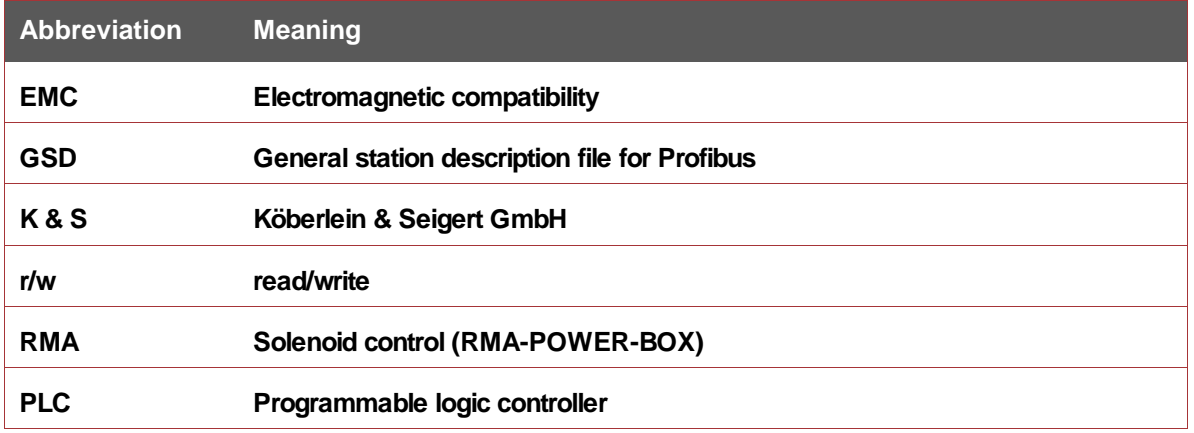

**Table 2: Abbreviations**

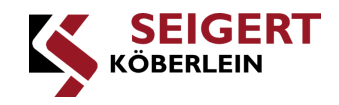

### <span id="page-9-0"></span>**1.3. Symbols in these instructions**

**In the following, the symbols used in this user manual are explained.**

#### **General symbols**

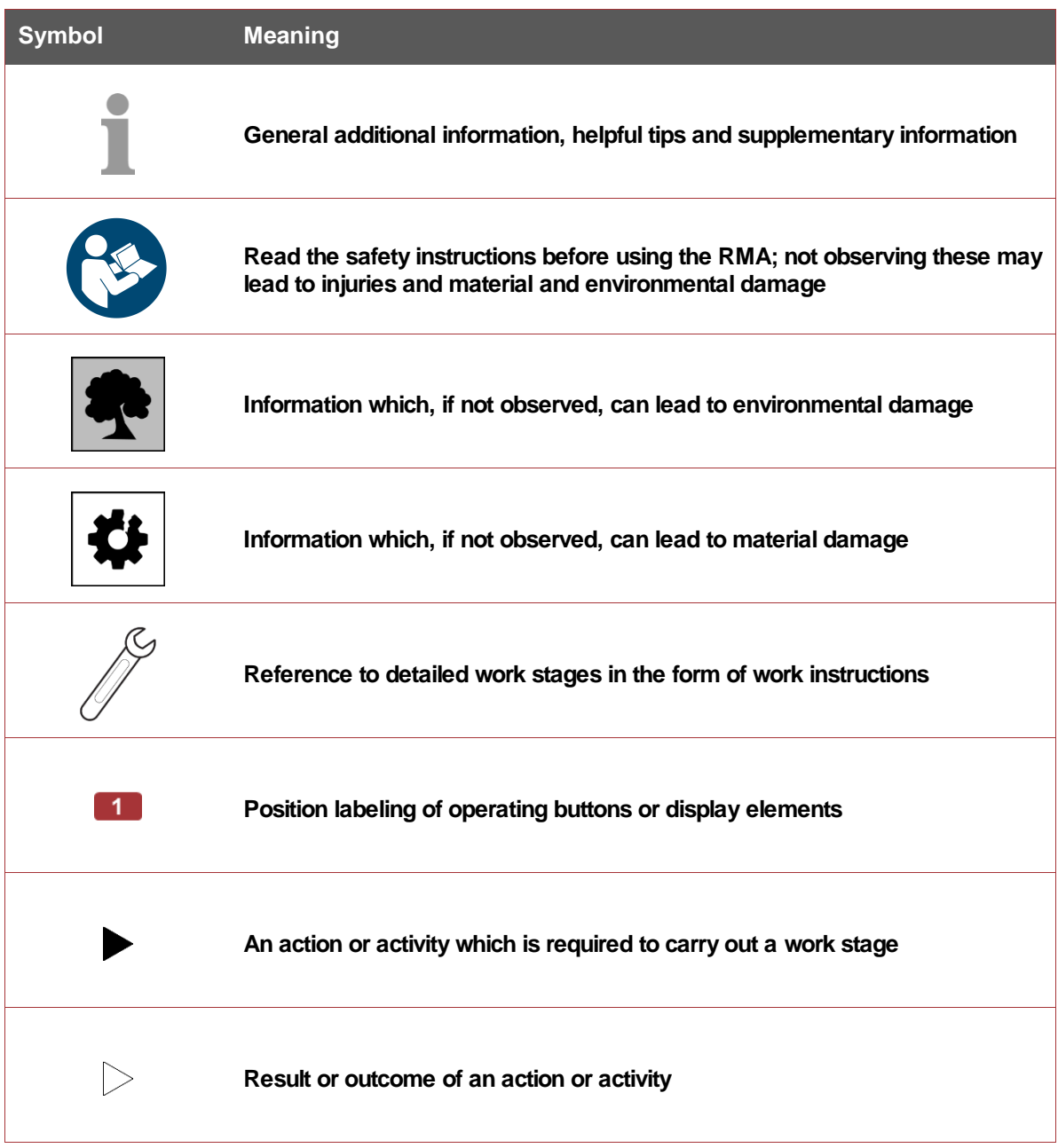

<span id="page-9-1"></span>**Table 3: General symbols** 

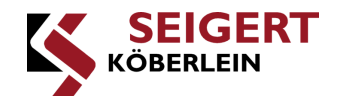

#### **Signal colors for safety information**

**The following signal colors are used in the safety instructions to highlight hazards. The signal colors conform with the DIN ISO 3864 standard (ASR A1.3 / DIN EN ISO 7010:2012-10).**

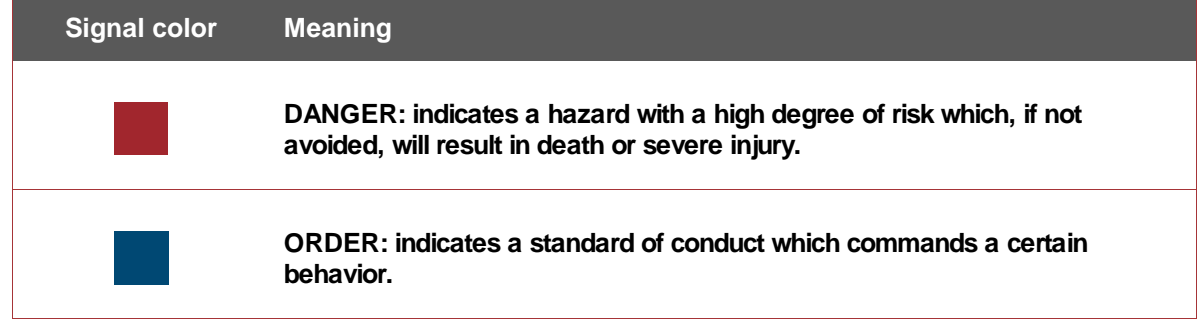

#### <span id="page-10-0"></span>**Warning signs**

**The following symbols are used in the safety instructions to highlight hazards. The warning signs conform with the DIN ISO 3864 standard (ASR A1.3 / DIN EN ISO 7010:2012-10).**

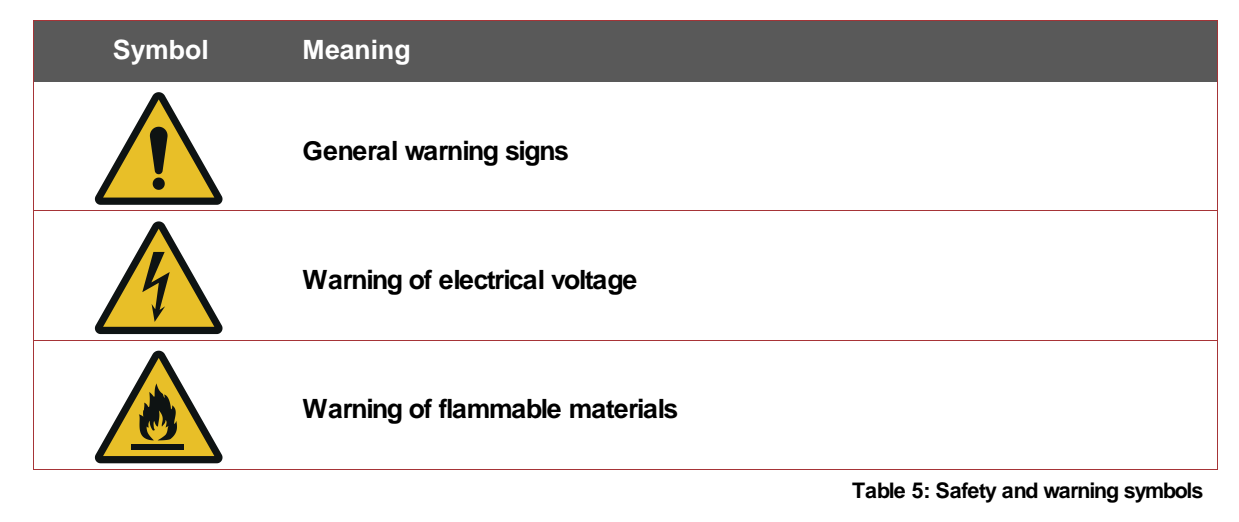

#### <span id="page-10-1"></span>**Mandatory signs**

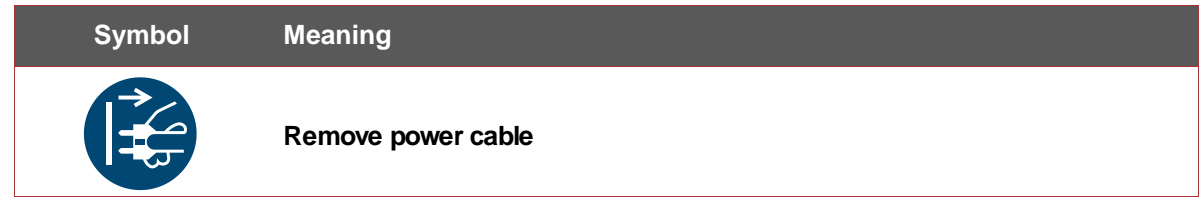

**Table 6: Mandatory signs**

#### <span id="page-10-2"></span>**Prohibitory signs**

<span id="page-10-3"></span>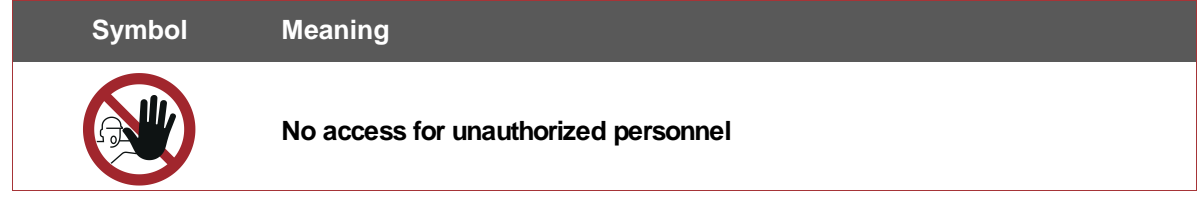

**Table 7: Prohibitory signs**

**Table 4: Safety information signal colors**

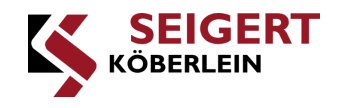

### <span id="page-11-0"></span>**2. Copyright**

**This user manual is protected by the copyright of Köberlein & Seigert GmbH. Any reproduction of the whole document or excerpts of it and/or the forwarding of this to third parties is only permitted with prior written permission from Köberlein & Seigert GmbH.**

**Use of trademarks**

**The names of companies and products used in this document may be registered trademarks of the respective owner.**

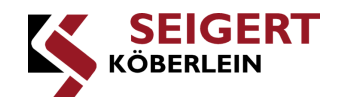

### <span id="page-12-0"></span>**3. Warranty**

**Compliance with the user manual is the requirement for operating the RMA without faults and for the fulfillment of any warranty claims. For this reason, read the user manual before you work with the device.**

**Köberlein & Seigert GmbH assumes no responsibility and warranty, and will dismiss any claims against third parties if personal injury or material damage are the result of one or more of the following causes by the operator or a third party:**

- **Improper use of the RMA,**
- **Non-observation of the information and instructions in this user manual,**
- **Non-observation of the prescribed usage limitations and conditions,**
- **Improper installation, commissioning and operation of the RMA,**
- **Modifications to the RMA,**
- **Use of unapproved accessories.**

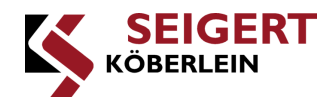

### <span id="page-13-0"></span>**4. Information for your safety**

**You can find all the information relating to safety in this chapter. Read thoroughly all safety and warning information before handling the RMA and observe these during use.**

**The safety information draws your attention to the dangers of possible personal injury, material damage and damage to the environment, and contains information about how to avoid and prevent hazards. As well as the safety information listed in the following, the safety and accident prevention requirements applicable at the site of use also apply, as does the Industrial Safety Regulation (Betriebssicherheitsverordnung BGV A1).**

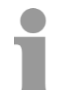

*We reserve the right to make changes to the technical data and structures in the interest of technical progress.*

#### <span id="page-13-1"></span>**4.1. General safety information**

**Throughout the whole user manual, pay attention to this symbol which refers to the chapter "Information for your safety".**

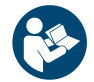

*When handling the RMA, the safety information in the chapter "Information for your safety" must be observed to prevent personal injury, material damage and environmental damage!*

**To ensure safe handling of the RMA, the user must pay attention to the following:**

 **The RMA controls oscillating mechanical machine components (Köbrator or vibrating conveyor). Contact with moving machine components may lead to crushing and injuries to the hands and arms.** 

**For this reason, maintain a safety distance and do not reach into moving machine parts.**

- **Using damaged electrical devices is dangerous. Never put a damaged RMA into operation. Check the device for packaging damage and report any damage immediately. If the RMA is taken into storage, observe the storage conditions in the chapter on "Storage".**
- **Personnel without sufficient qualifications or inadequate technical knowledge may cause accidents involving personal injury or material damage. This is why connection, installation, operation, repair work and fault removal must only be carried out by qualified technical personnel. The RMA user manual, all circuit diagrams related to the RMA and the currently applicable national and international regulations regarding safety and accident prevention must always be taken into consideration here.**
- **Protective measures and safety features must meet the applicable national regulations (e.g. VDE 0100 T410 / VDE 0113-1 T1 or DIN EN 60204-1 / VDE 0160). The RMA must therefore be earthed and a fuse must be integrated (device fuse provided).**

**We in particular refer to the following fundamental risks and hazards when handling the RMA:**

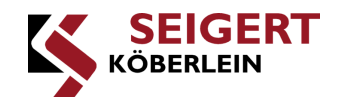

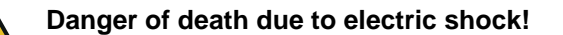

**When working on live parts and cables, there is a risk of severe injury due to electric shocks which may lead to ventricular fibrillation, cardiac arrest or respiratory paralysis with a fatal outcome**

- **Deenergize the RMA before all work, e.g. by shutting off the fuse belonging to the power circuit and any upstream (external) fuses, if present**
- **Observe the warning signs affixed to the electrical equipment**
- **Do not touch components or parts which are not included in the deenergized power circuits**

#### **Fire hazard!**

**The RMA is designed exclusively for operation in a DC voltage grid (rated voltage 24 V DC). An incorrectly connected RMA can trigger a short-circuit fault and cause a fire.**

- **Electrical works must be carried out by qualified and trained electricians**
- **The RMA must be earthed via the power supply line**
- **Observe the data on operating voltage in the chapter "Technical data"**

**Specific warning information is listed at the beginning of a chapter or precedes the related work instruction. This warning information is structured as follows:**

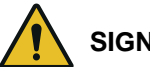

### **SIGNAL WORD**

**Type, source and consequences of the hazard**

**Measure(s) to avoid or prevent the hazard**

### <span id="page-14-0"></span>**4.2. Qualification of personnel**

**Within the meaning of this user manual, handling the RMA is generally only permitted for qualified personnel who meet the following requirements:**

- **They are familiar with the connection, installation, operation, repair work and fault correction of the device as well as the associated hazards.**
- **They hold qualifications suitable for their duties, such as:**
	- **Training or instruction or permission to connect and disconnect, earth and label electrical circuits and devices according to the technical safety standards.**
	- **Training or instruction according to the technical safety standards in the maintenance and use of appropriate safety equipment**

**Throughout the whole usage instructions, pay attention to this symbol which indicates the authorized working methods of the personnel.**

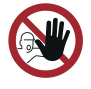

*Only qualified technical personnel are authorized to connect, install, operate, carry out repair work and correct faults. Electrical works must be carried out by qualified and trained electricians. Here, the applicable occupational safety regulations must always be adhered to.*

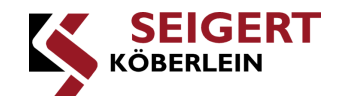

### <span id="page-15-0"></span>**5. Intended use**

**The RMA may only be used to control the Köbrators or vibrating conveyors manufactured by Köberlein & Seigert GmbH.**

**Any use of the RMA for a purpose which differs from the purpose described in this chapter shall be considered improper use.**

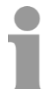

*Köberlein & Seigert GmbH assumes no liability for personal injury or material damage resulting from the improper use of the RMA and its accessories. In these circumstances, the operator bears sole responsibility!*

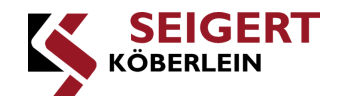

### <span id="page-16-0"></span>**6. Product identification**

**A type label is affixed to the RMA which allows you to identify the product precisely. The operator must ensure that the type label is replaced when damaged or lost.**

**The information on the type label about the version and serial number varies.**

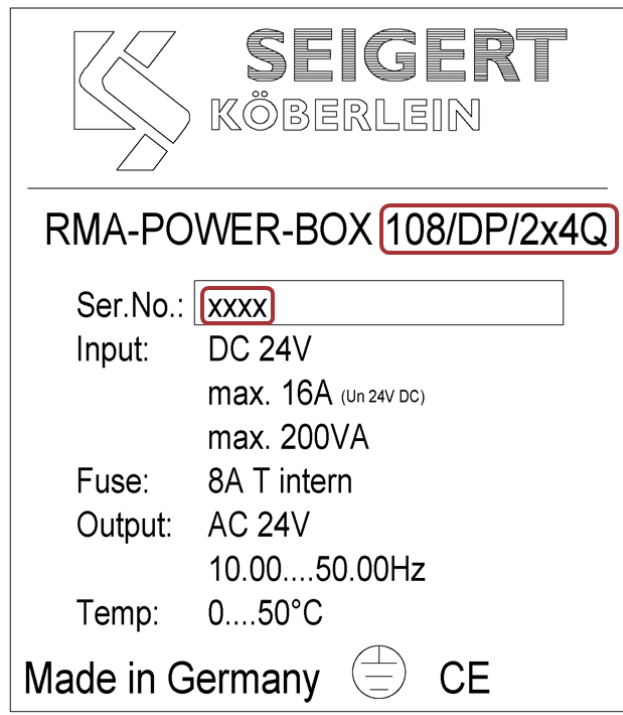

**Figure 1: Type label**

<span id="page-16-1"></span>**The RMA-POWER-BOX 108 is available in the following versions:**

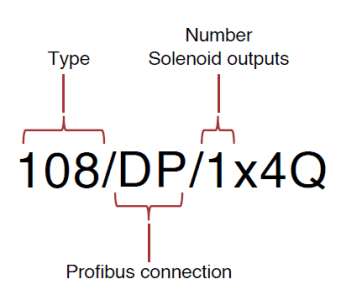

**Figure 2: RMA – Versions**

<span id="page-16-3"></span><span id="page-16-2"></span>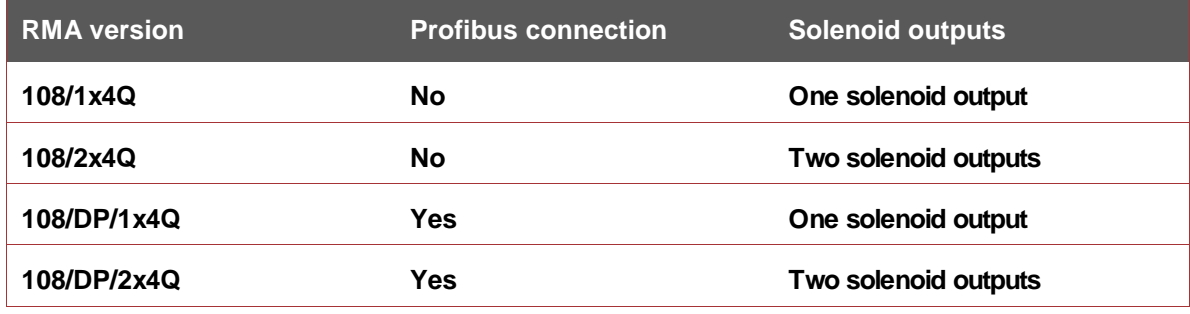

**Table 8: RMA – Versions**

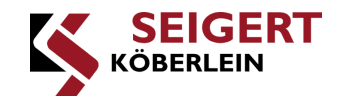

### <span id="page-17-0"></span>**7. Product description**

**In the following, the function of the RMA and the elementary components are described.**

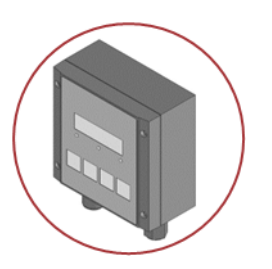

**The RMA acts as a central control element to control the oscillatory motion of the Köbrator or vibrating conveyor. The vibration power and frequency are set using the RMA.**

<span id="page-17-1"></span>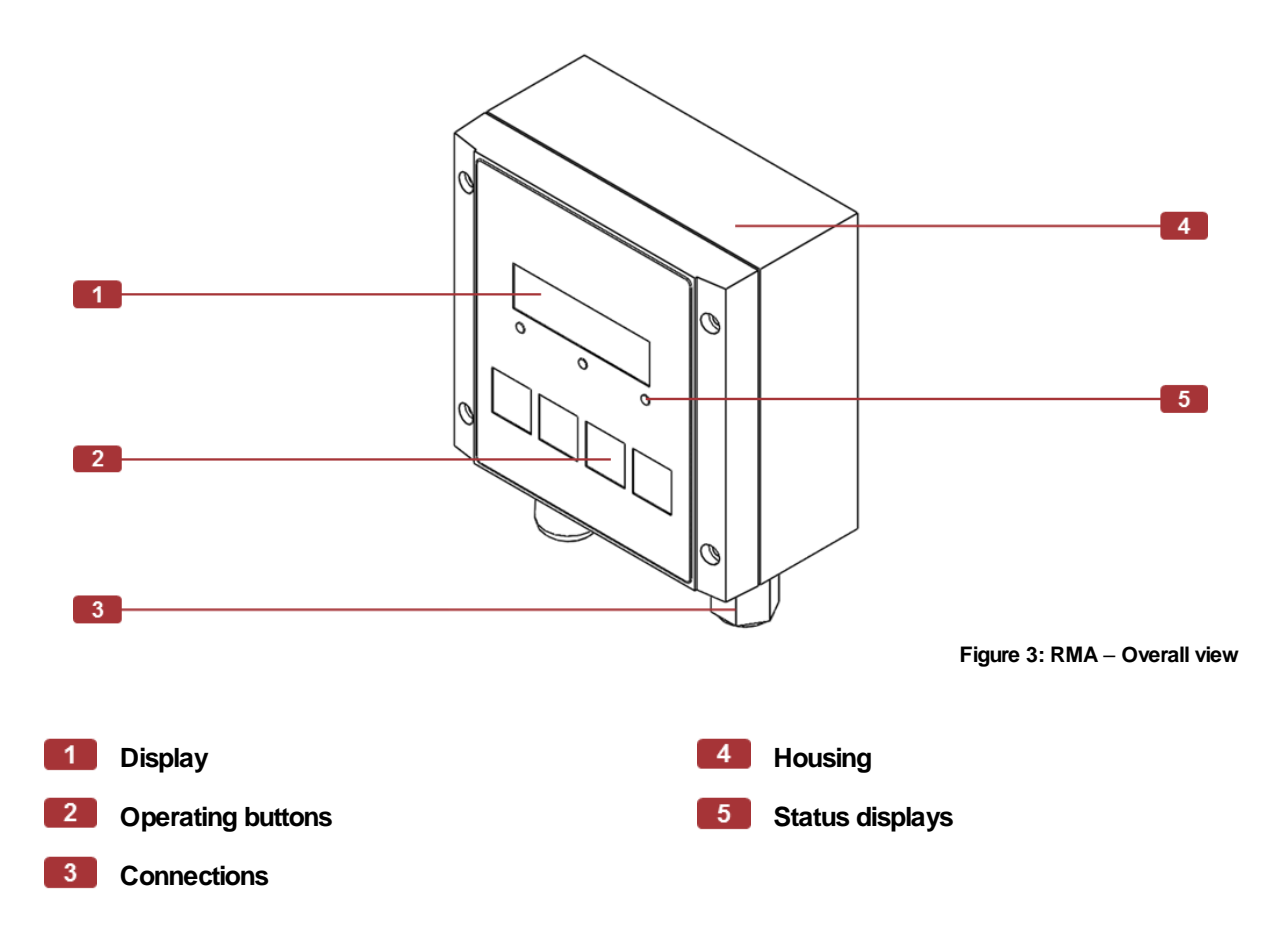

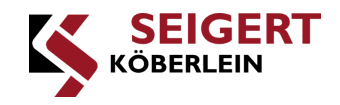

### <span id="page-18-0"></span>**8. Operating conditions**

**This chapter describes the operating conditions which must be present for proper use of the RMA.**

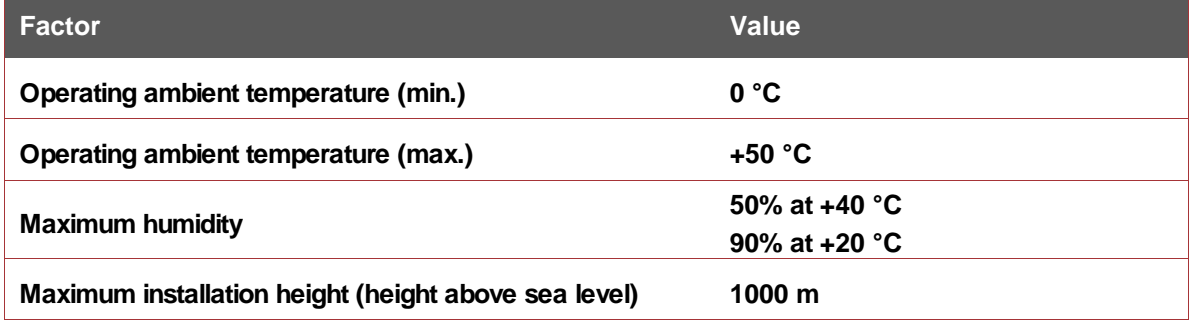

**Table 9: Operating conditions**

<span id="page-18-1"></span>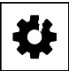

### **CAUTION**

**If the actual conditions deviate from the operating conditions, the RMA must not be operated until the actual conditions correspond to the operating conditions. Before commissioning the RMA, always check that all operating conditions are adhered to.**

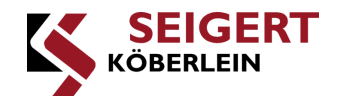

### <span id="page-19-0"></span>**9. Installation**

**This chapter contains all the important information about the mechanical and electrical installation of the RMA. The following points of standard DIN EN 60204-1 must be observed: Point 12.1, point 12.5, point 13.1.3.**

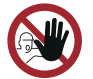

*Only qualified technical personnel are authorized to carry out installation. Electrical works must be carried out by qualified and trained electricians.*

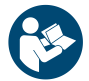

*When handling the RMA, the safety information in the chapter "Information for your safety" must be observed to prevent personal injury, material damage and environmental damage!*

### <span id="page-19-1"></span>**9.1. Mechanical and electrical installation**

**The individual work stages for installing the RMA are described below. Work stages 2 to 4 must only be carried out if the RMA is supplied separately. If the RMA has already been mounted by Köberlein & Seigert GmbH, you can skip work stages 2 to 4.**

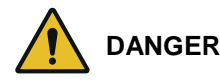

**Fire hazard due to crushed and damaged cables**

- **When closing the cover, ensure that there are no cables between the housing and the cover**
- **Do not commission the RMA if cables are crushed or damaged**
- **Replace crushed and damaged cables with new cables immediately**

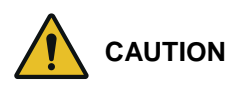

**Minor injuries and crushing of jammed fingers**

- **When closing the cover, do not put your fingers between the housing and the cover**
- **Close the cover carefully**

**Required tools and/or software:**

- **Drill**
- **Bunsen burner or hot air gun**
- **Ferrite ring (included)**
- **Cable tie**
- **Cross-head screwdriver**
- **Solenoid connection line (included)**
- **Set of wrenches**
- **Power plug (included)**
- **Shrink tubing (included)**
- **Wire cutters**
- **Pen to mark the drill holes**

**The work stages are as follows:**

- **1. Disconnect the power supply**
- **2. Open the cover (optional)**

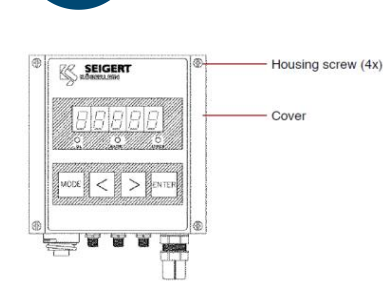

**3. Mount the RMA (optional)**

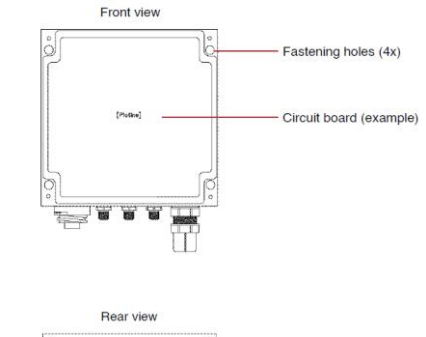

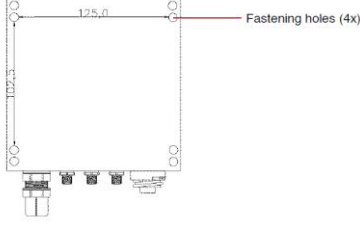

**4. Close the cover (optional)**

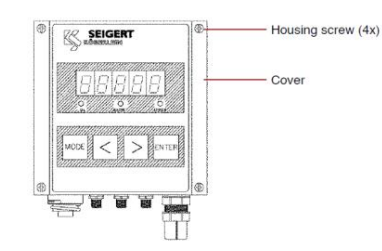

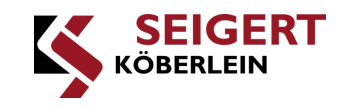

- **Deenergize the machine (switch off the main switch)**
- **Secure the machine against restarting**
- **Loosen the housing cover screws**
- **Place the cover next to the**   $\blacksquare$ **housing CAUTION! Do not trap any cables!**
- **Determine the position of the RMA**

**IMPORTANT! The distance of the RMA to the Köbrator or vibrating conveyor must not exceed 10 meters.**

**Mark the position of the drill holes**

> **NOTICE: Observe the following drill hole distances:**

**Horizontal = 125 mm**

**Vertical = 102.5 mm**

- ь **Drill the holes in the marked places**
- **Mount the RMA via the intended fastening holes NOTICE: Use the following fastening screws: max. M4**
- **Fix the cover in place with the**  Þ **housing screws**

**CAUTION! Do not jam or trap any cables between the cover and housing.**

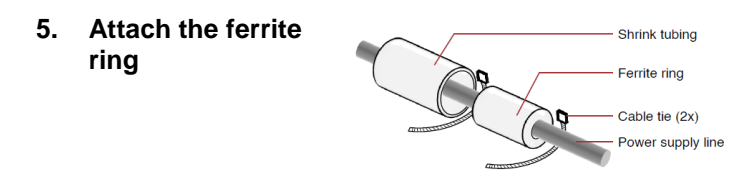

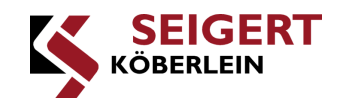

- **Push the shrink tubing over the power supply line**
- **Push the ferrite ring over the power supply line**
- **Fix the ferrite ring to both sides with table ties and cut off the protruding ends IMPORTANT! The distance to the power plug must be max. 5.0 cm.**
- **Pull the shrink tubing over the ferrite ring and shrink NOTICE: Use the Bunsen burner or hot air gun.**

- **6. Connect the RMA to power**
- **[See chapter "9.2 Connections and connection diagram"]**

**7. Connect the RMA with the Köbrator**

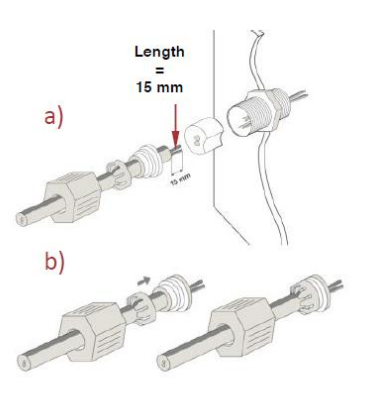

d)

- **Establish the electrical connections according to the connection diagram IMPORTANT! The cross section of the power supply line must be 1.5 mm². For greater cable lengths, pay attention to the voltage drop!**
- **Connect the cables "Solenoid output 1" or "Solenoid output 1 and 2" IMPORTANT! Only the cable supplied may be used for the connection. When reconnecting a solenoid cable, ensure that this is stripped again so that a gas-tight contact point is created!**
- **RMA installed** $\triangleright$

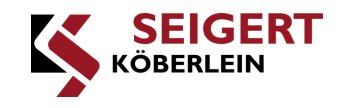

### <span id="page-22-0"></span>**9.2. Connections and connection diagram**

**The following diagram gives you and overview of the RMA connections.**

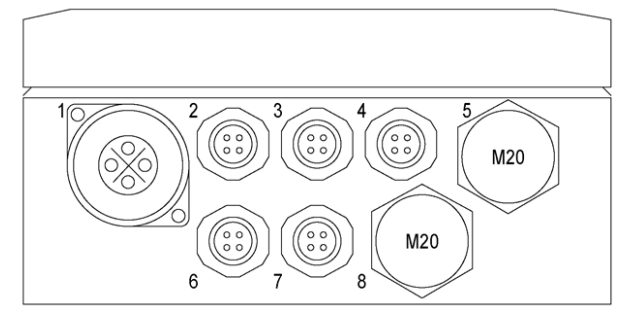

**Figure 4: RMA – Connections**

<span id="page-22-2"></span><span id="page-22-1"></span>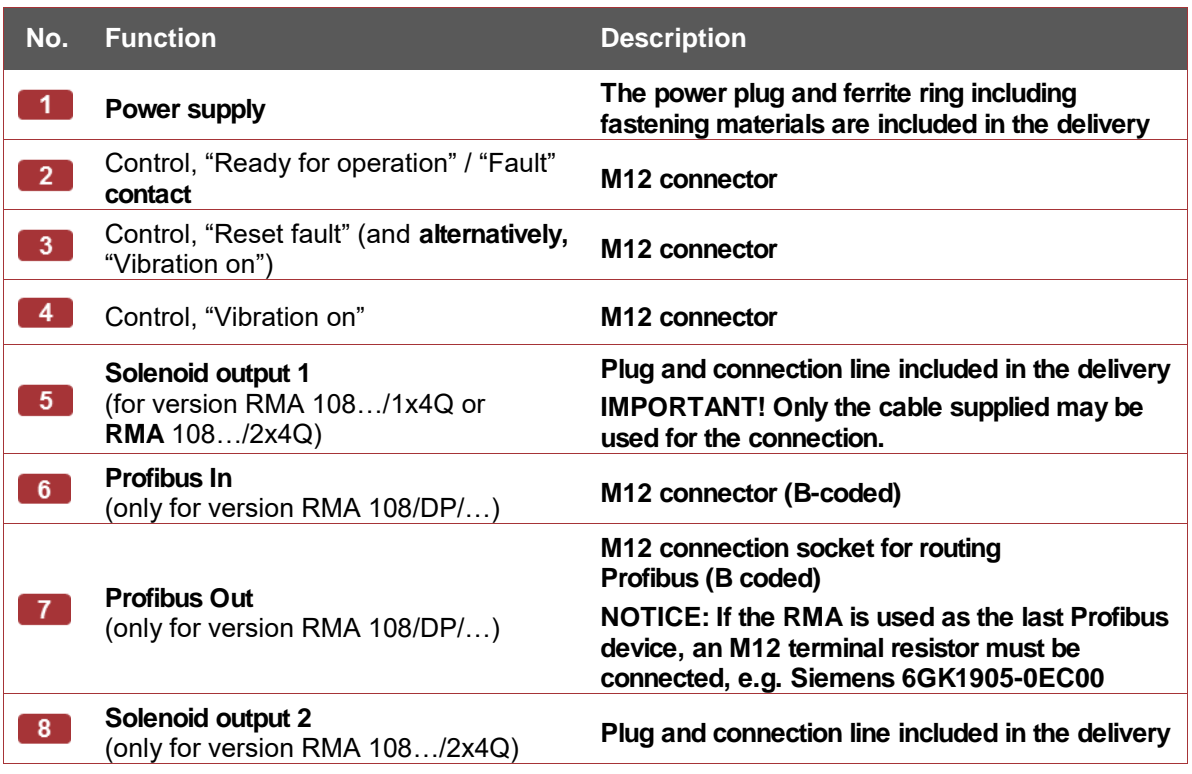

**Table 10: Connections**

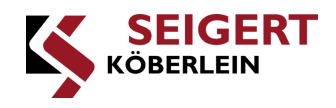

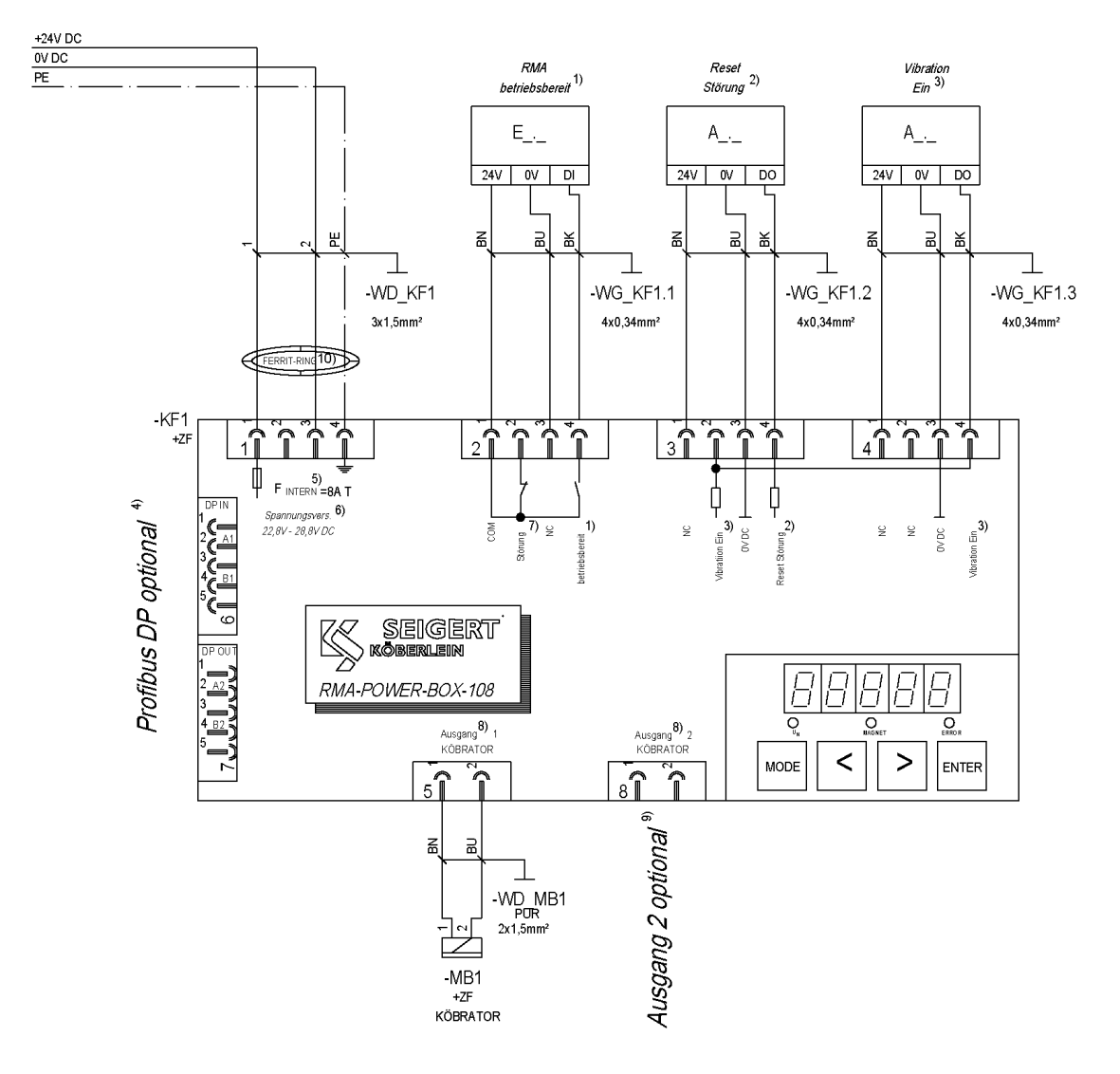

**Figure 5: RMA – Connection diagram**

<span id="page-23-0"></span>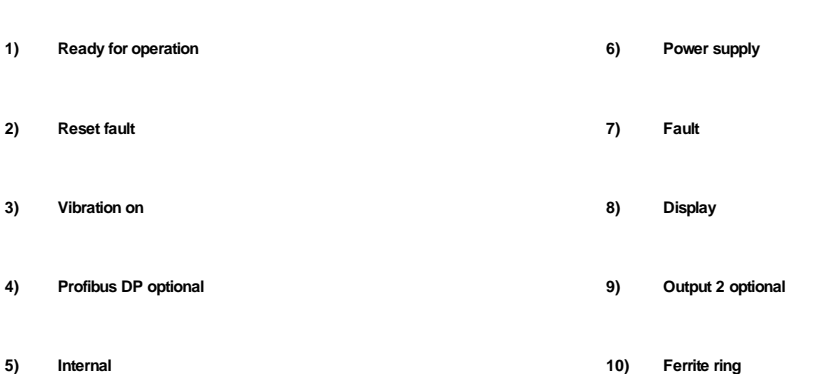

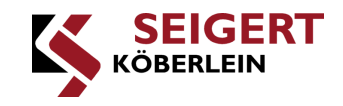

### <span id="page-24-0"></span>**10. Commissioning**

**Once installation is complete, the RMA can be commissioned.**

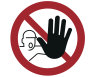

*Only qualified technical personnel are authorized to carry out commissioning.*

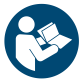

*When handling the RMA, the safety information in the chapter "Information for your safety" must be observed to prevent personal injury, material damage and environmental damage!*

**Required tools and/or software:** **RMA-POWER-BOX 108**

**The work stages are as follows:**

- **1. Establish the**   $\blacktriangleright$ **Switch on the power supply power supply NOTICE: The version of the RMA appears on the display for 3 seconds.**
- **2.** Check the function ▶ Check the display **NOTICE: After switching on, AUTO mode is always active. The solenoid can be switched on or off by a PLC via the input "Vibration ON" (connection no. 4 / PIN 4 or no. 3 / PIN 2), for example. When not controlled, "A 0" appears on the display; when controlled, the set vibration power value is displayed, e.g. "A 87".**
	- **RMA commissioned**

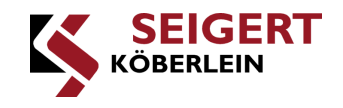

### <span id="page-25-0"></span>**11. Operation**

**This chapter describes the fundamental use and menu structure of the RMA, including a detailed explanation of the operating buttons and displays, operating modes and setting parameters.**

### <span id="page-25-1"></span>**11.1. Operating buttons and status displays**

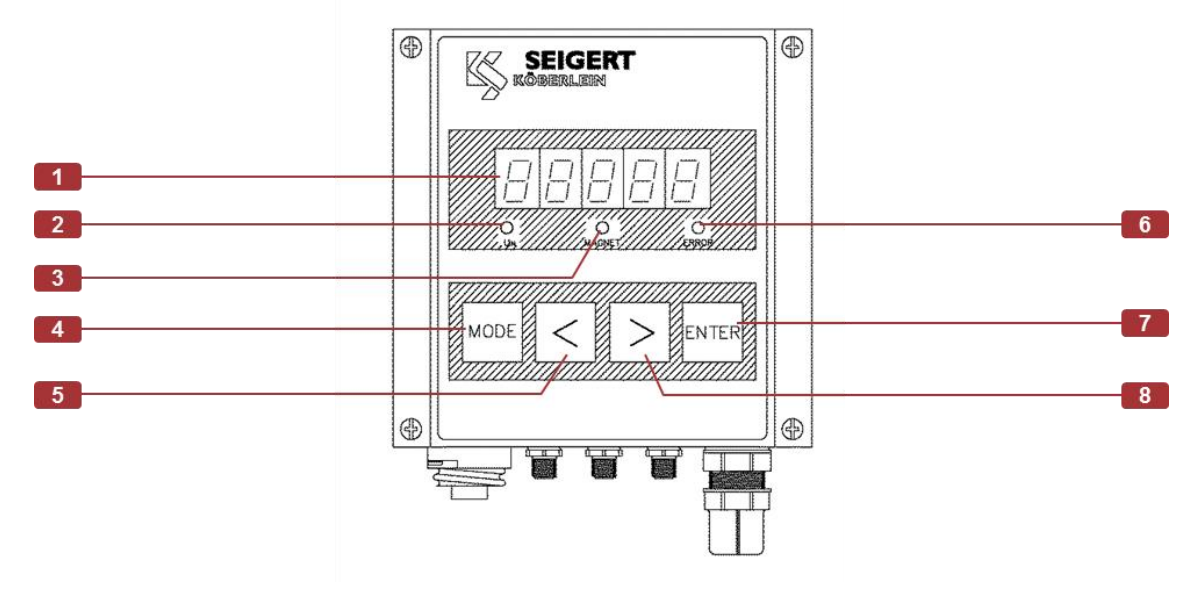

**Figure 6: RMA – Operating buttons**

<span id="page-25-2"></span>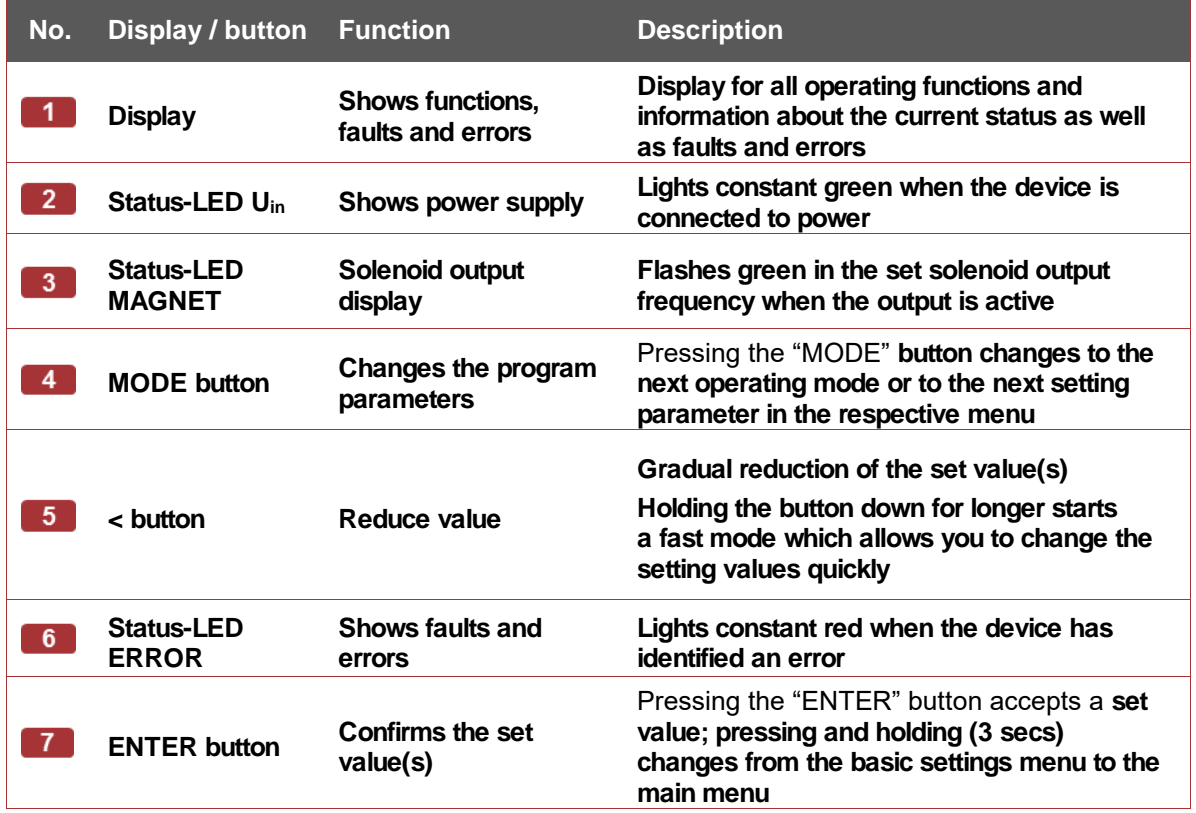

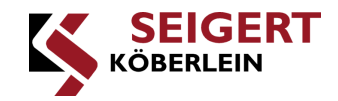

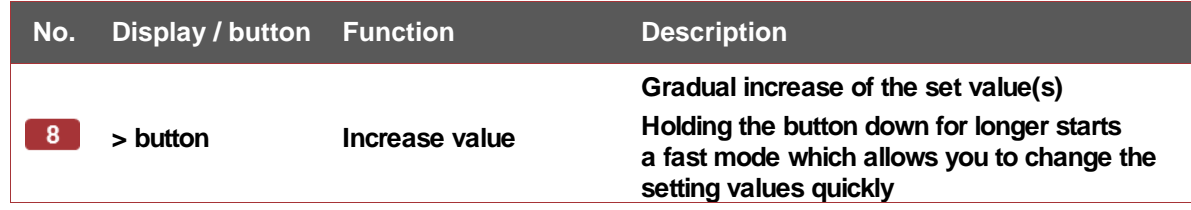

**Table 11: Operating buttons**

### <span id="page-26-2"></span><span id="page-26-0"></span>**11.2. Main menu**

**The user interface is subdivided into a main menu and a basic settings menu. In the main menu, the RMA can be configured in various operating modes to control the solenoid.**

**After switching on the RMA, AUTO mode is always active. If the device is in the basic settings menu, you can reach the main menu by pressing and holding the ENTER button for 3 seconds.**

#### <span id="page-26-1"></span>**11.2.1. Operating modes**

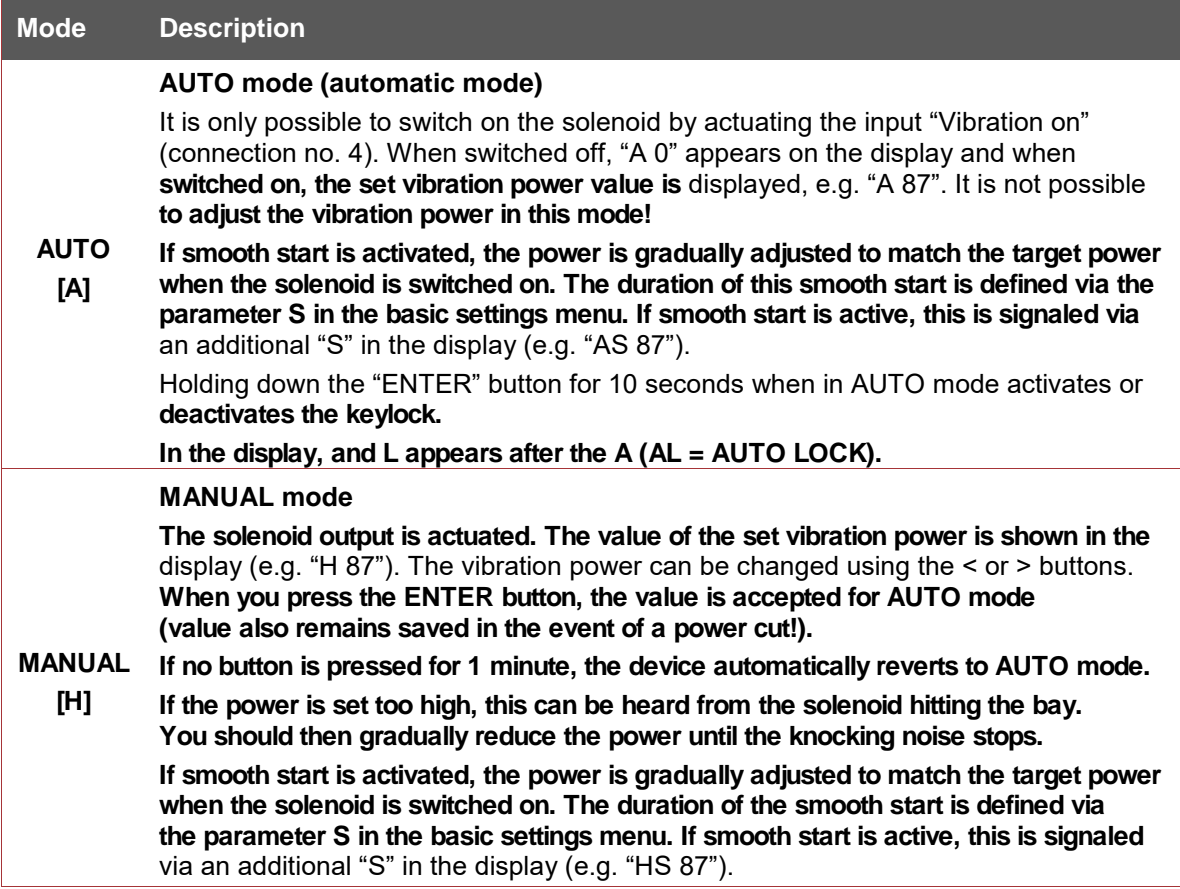

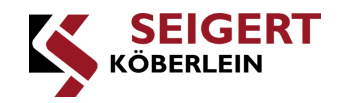

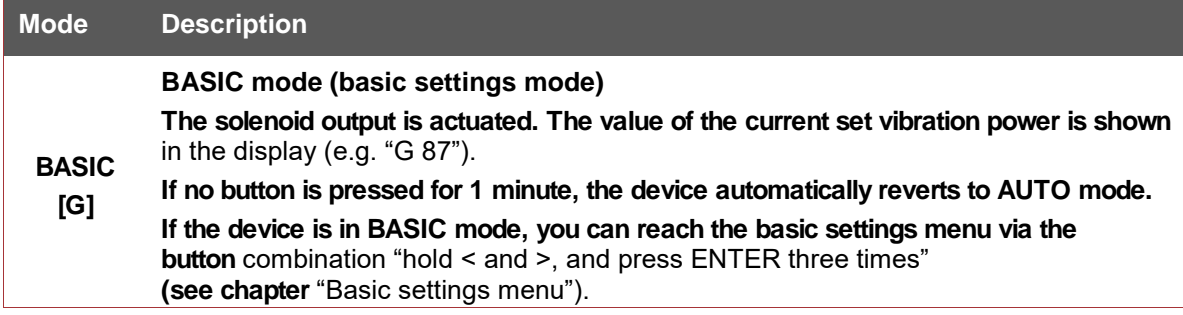

**Table 12: Operating modes main menu**

### <span id="page-27-1"></span><span id="page-27-0"></span>**11.2.2. Displays**

**The following table explains the display options on the RMA display and indicates their meaning and additional input options.**

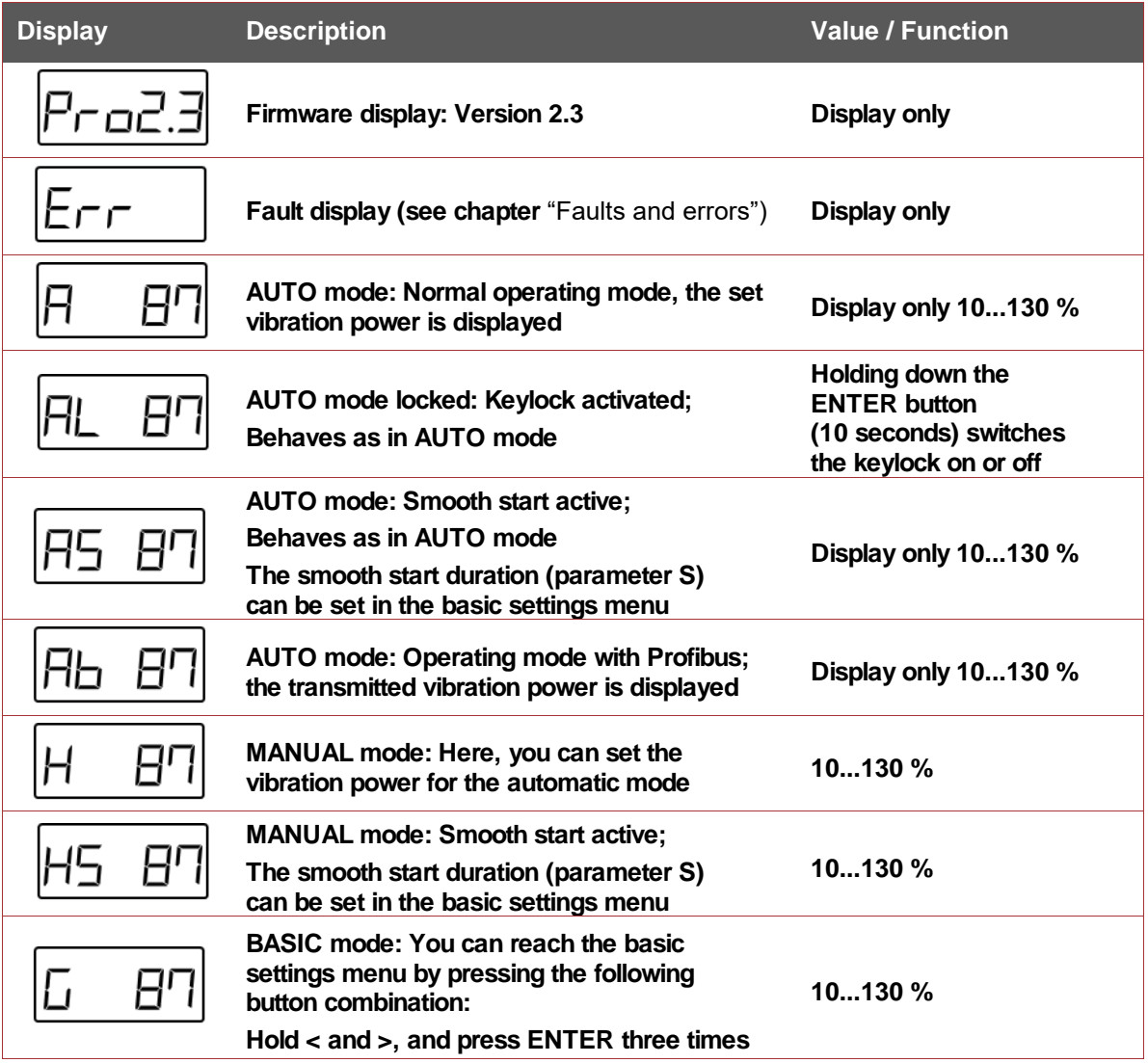

<span id="page-27-2"></span>**Table 13: Main menu displays**

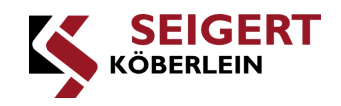

#### <span id="page-28-0"></span>**11.3. Basic settings menu**

**The user interface is subdivided into a main menu and a basic settings menu. In the basic settings menu, you can set the vibration power, frequency and delay time as well as activate or deactivate solenoid output 2 (connection no. 8). The solenoid is actuated in the basic settings menu.**

**To reach the basic settings menu, the BASIC mode "G" must be displayed in the main menu. You can reach the basic settings** menu via the button combination "hold < and >, and press **ENTER three times". You can return to the main menu by pressing and holding the "ENTER" button (3 seconds).**

### <span id="page-28-1"></span>**11.3.1. Setting parameters**

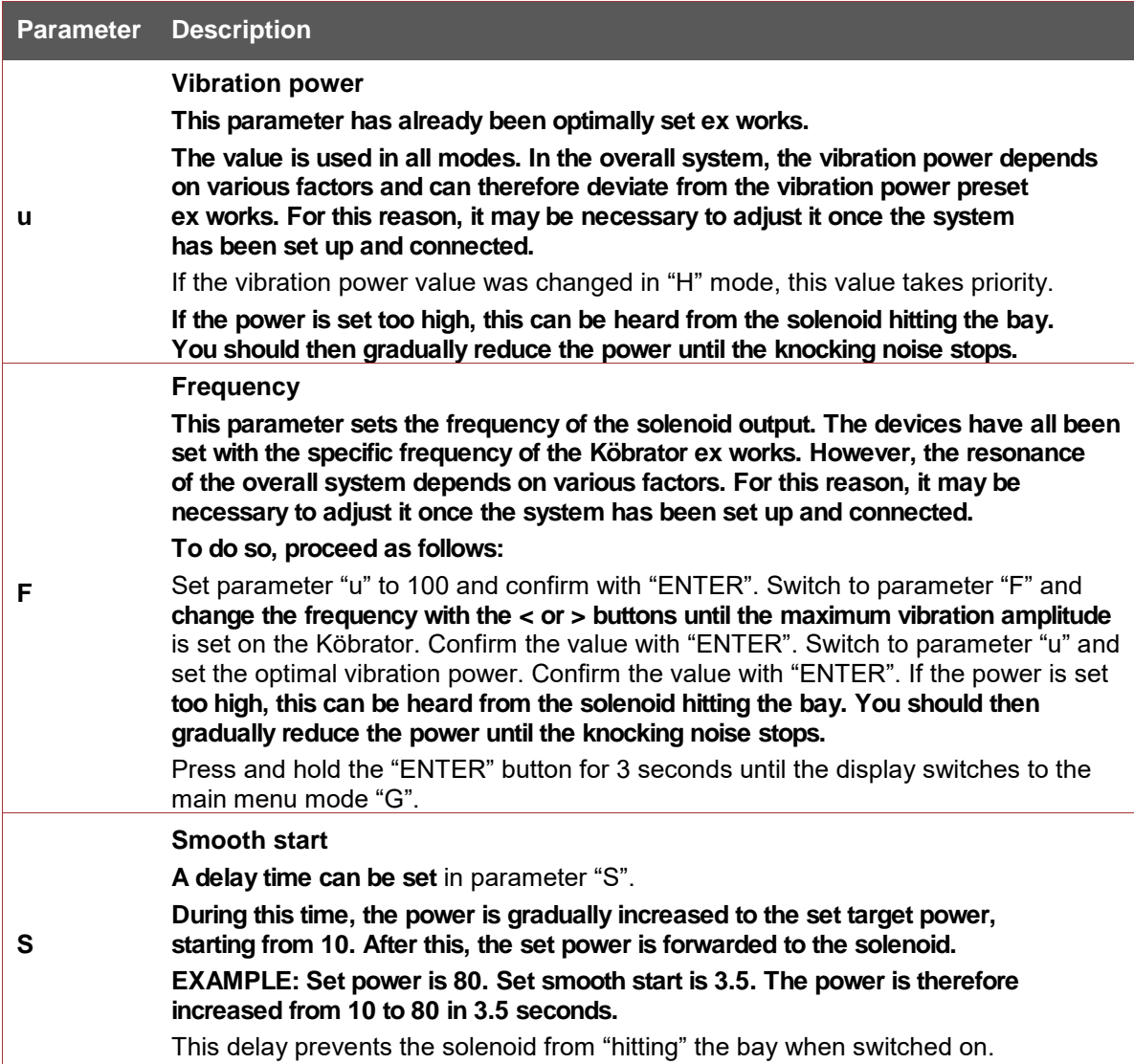

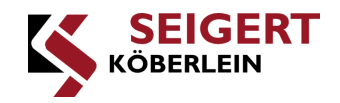

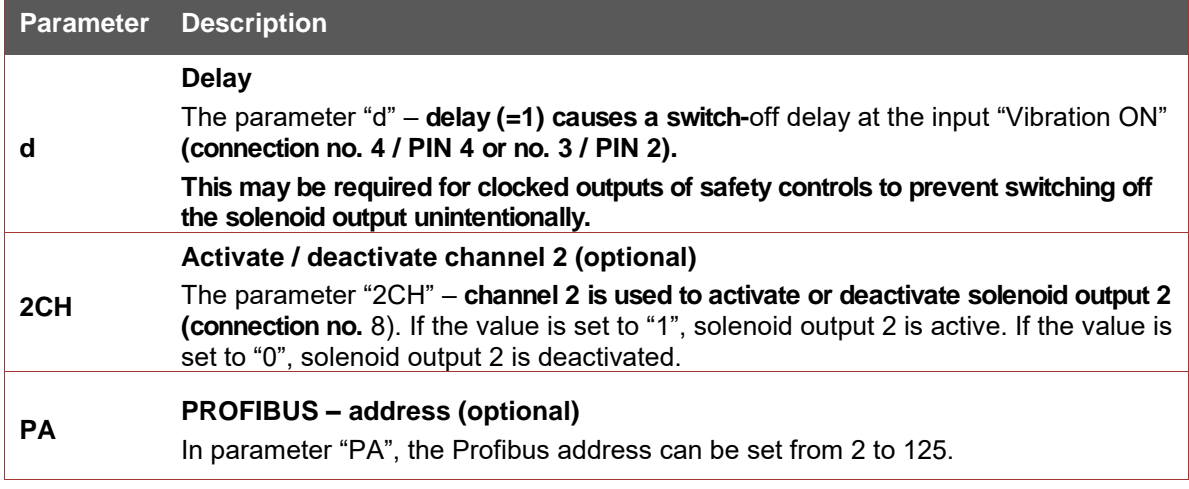

**Table 14: Basic settings menu setting parameters**

### <span id="page-29-1"></span><span id="page-29-0"></span>**11.3.2. Displays**

**The following table explains the display options on the RMA display and indicates their meaning and additional input options.**

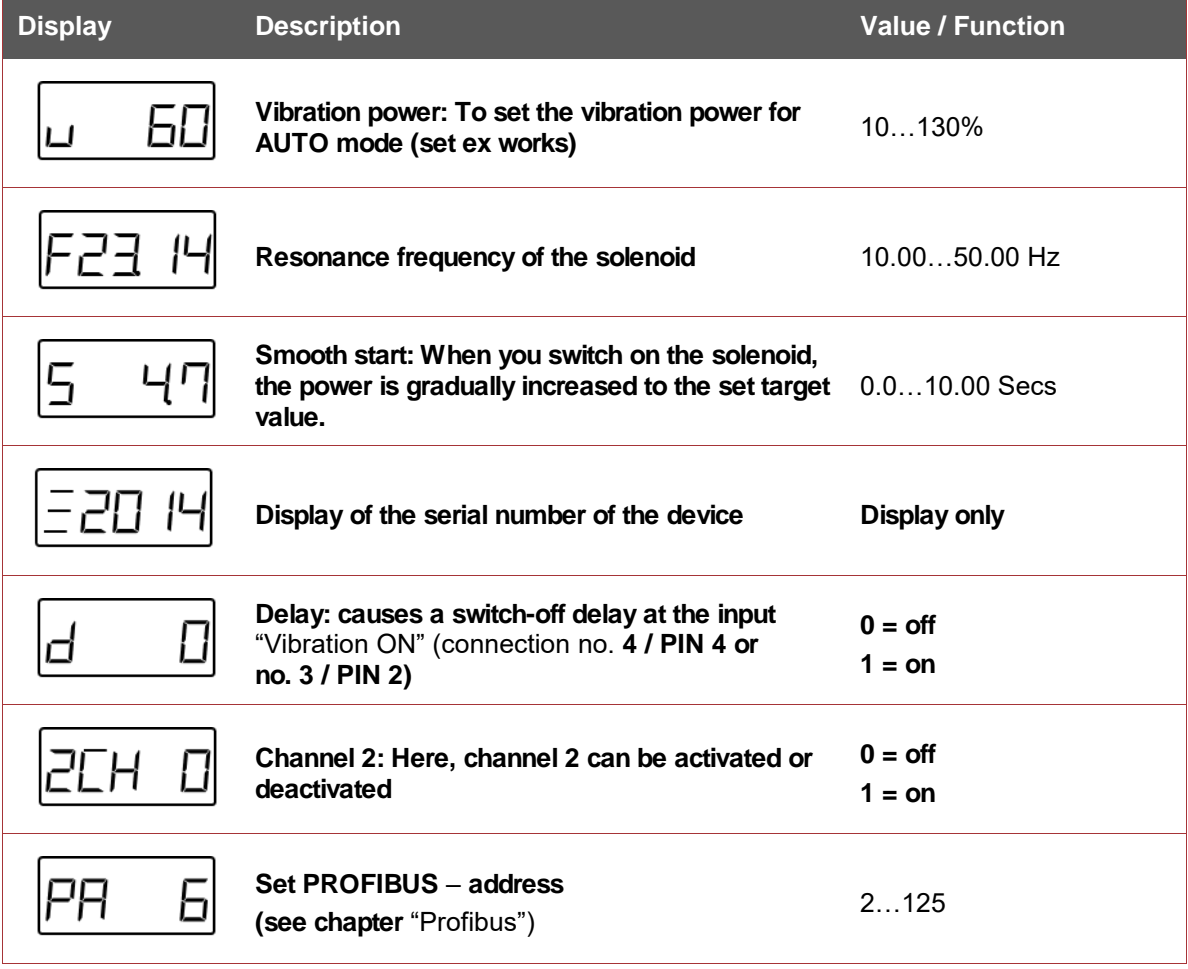

<span id="page-29-2"></span>**Table 15: Basic settings menu displays**

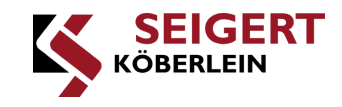

### <span id="page-30-0"></span>**11.4. Menu structure**

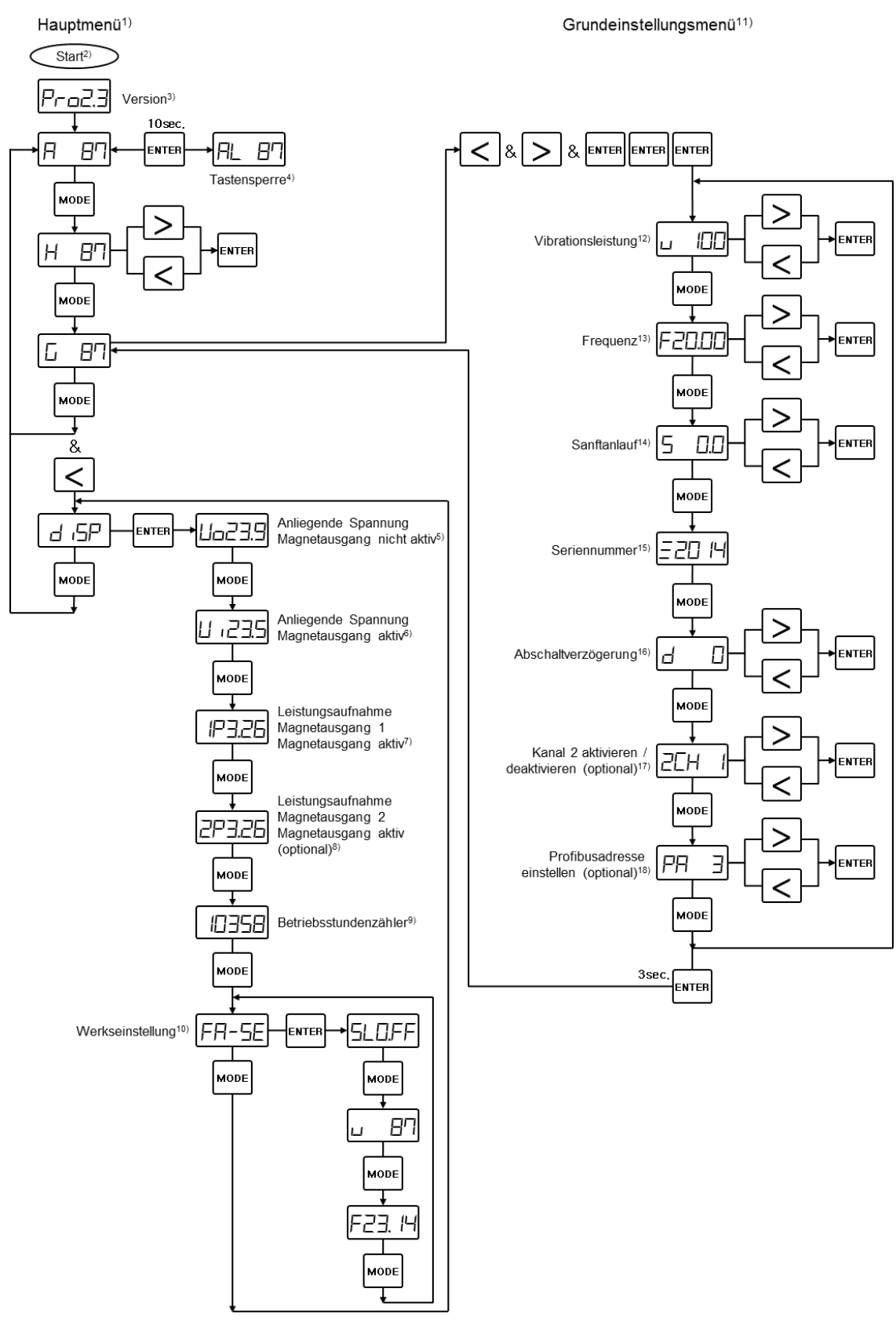

<span id="page-30-1"></span>**Figure 7: RMA – Menu structure**

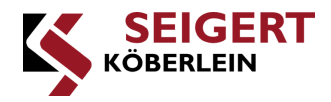

**1) Main menu 10) Default setting 2) Start 11) Basic settings menu 3) Version 12) Vibration power 4) Keylock 13) Frequency 5) Applied voltage Solenoid output not active 14) Smooth start 6) Applied voltage Solenoid output active 15) Serial number 7) Power consumption Solenoid output 1 Solenoid output active 16) Switch-off delay 8) Power consumption Solenoid output 2 Solenoid output active (optional) 17) Activate / deactivate channel 2 (optional) 9) Operating hours meter 18) Set Profibus address**

**(optional)**

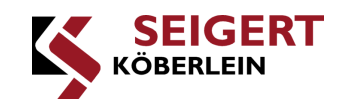

### <span id="page-32-0"></span>**11.5. Profibus (for version RMA 108/DP/…)**

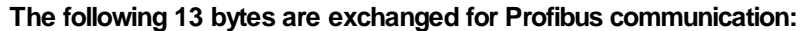

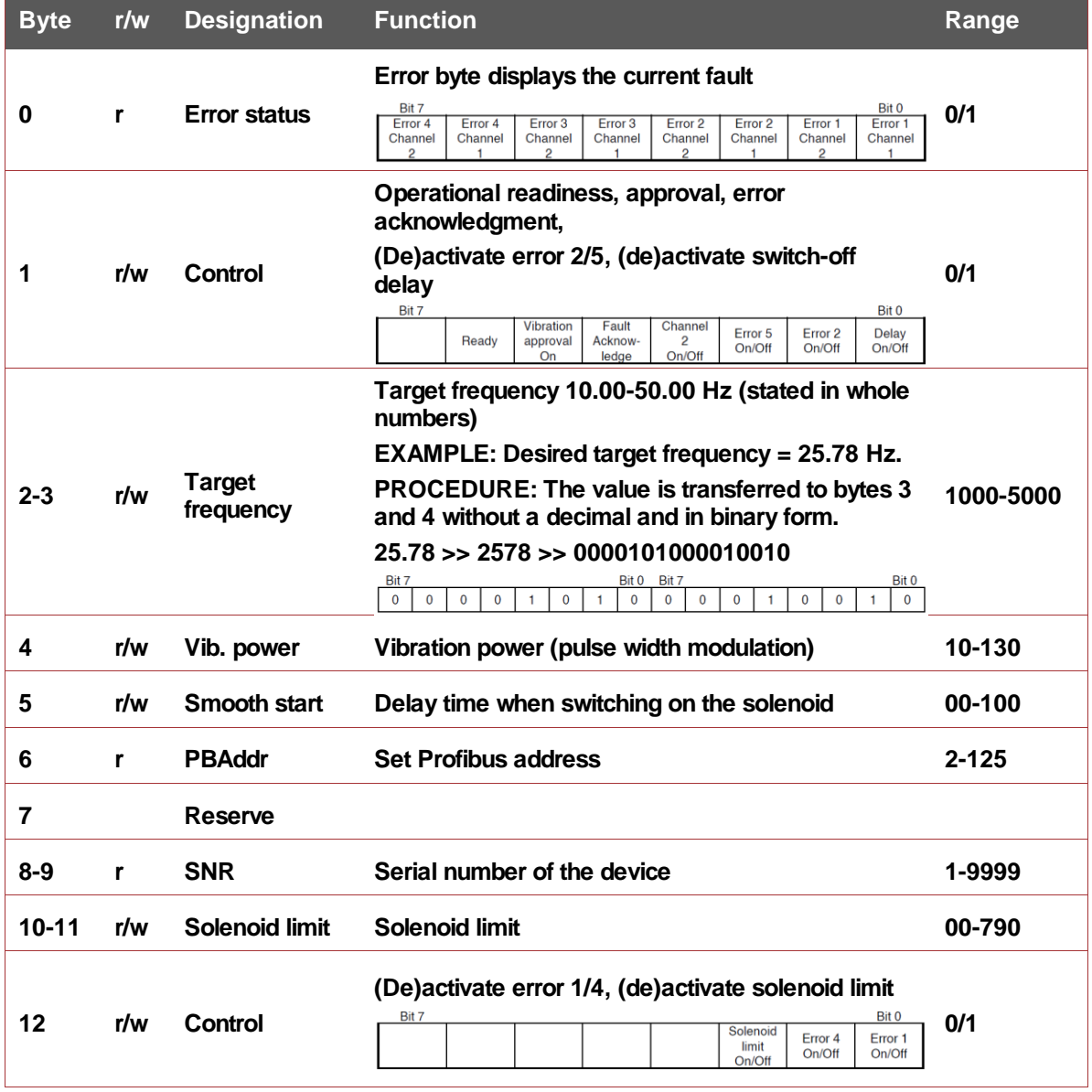

**Table 16: Profibus communication**

<span id="page-32-1"></span>**For the overarching controls (Profibus MASTER) to be able to transmit the Profibus values to the RMA (Profibus slave), a specific Profibus parameter must be activated. This parameter ("Pb") has already been set ex works. If a new RMA is installed (e.g. via exchange), this parameter is deactivated ("Pb" = 0). To activate, call up the serial number in the basic settings menu (see chapter "Menu structure"). Hold the < and > buttons and press ENTER three times until "SLO.OFF" appears. Press the "MODE" button five times until "Pb" appears in the display. The Profibus parameter can be set using the < or > buttons. You can return to the basic settings menu by pressing and holding the "ENTER" button (3 seconds).**

**A GSD file is required for the communication between the Profibus MASTER and the Profibus slave. The required file "KuS0C42.zip" can be downloaded from the Köberlein & Seigert homepage: [http://www.koeberlein-seigert.net/unterlagen.html.](http://www.koeberlein-seigert.net/unterlagen.html) Changes to the Profibus address are only accepted after restarting the RMA!**

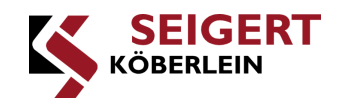

### <span id="page-33-0"></span>**12. Faults and errors**

### <span id="page-33-1"></span>**12.1. Fault display**

**If an error occurs on the device (e.g. outage or short circuit), the display provides information about possible causes of the error. "Err" appears in the display along with the number of the respective fault. The solenoid output (connection no. 5/8) is switched off and the potential-free relay contact (connection no. 2) switches over. The evaluation can be carried out via PINS 1, 2, 4 on connection no. 2 or Profibus byte 1 / bit 6.**

**As well as showing in the display, the "Status-LED ERROR" lights up in red.**

**The error can be acknowledged either by pressing the "ENTER" button, via the "Reset fault" input (connection no. 3) or via Profibus byte 1 / bit 4. The RMA then returns to the original operating mode.**

#### <span id="page-33-2"></span>**12.2. Fault table**

**The following fault table only refers to RMA 108 in connection with a Köbrator.**

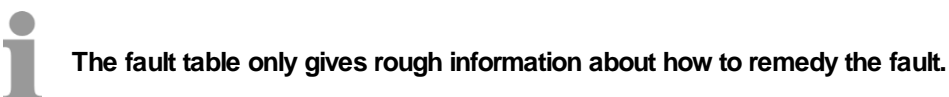

#### Ü **CAUTION**

**To avoid damage and malfunctions, the operator may only carry out or have a third party carry out the maintenance work described in this manual. All other maintenance work must be carried out by Köberlein & Seigert GmbH or by a partner authorized by Köberlein & Seigert GmbH.**

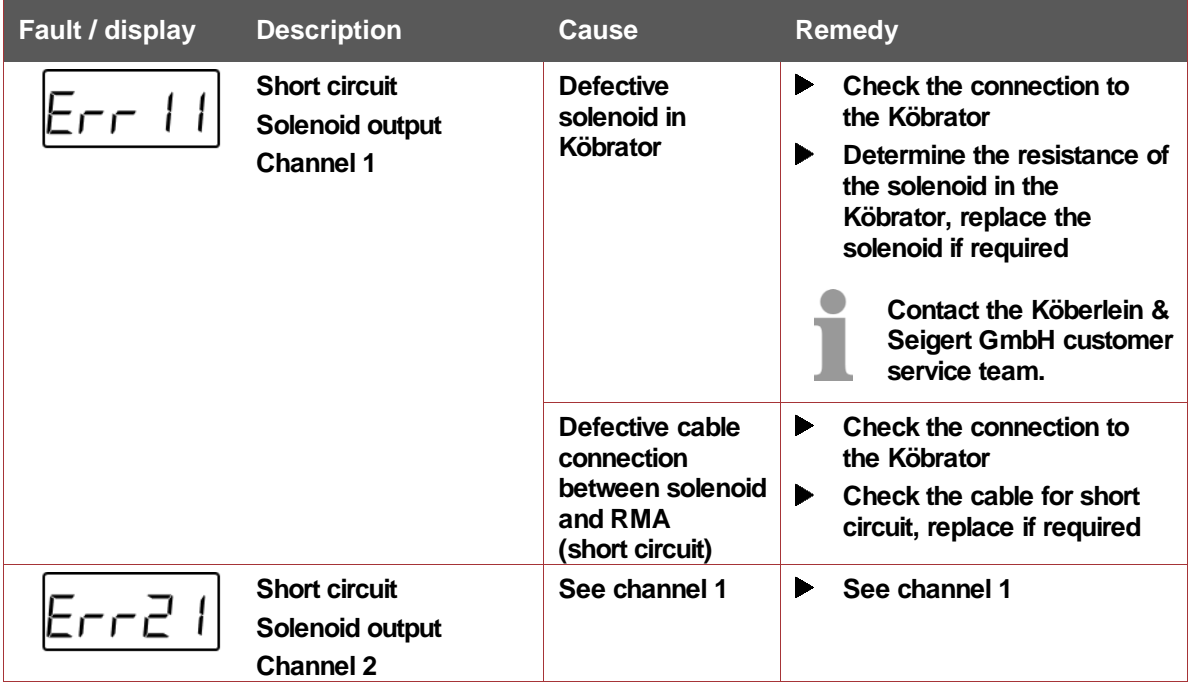

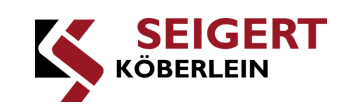

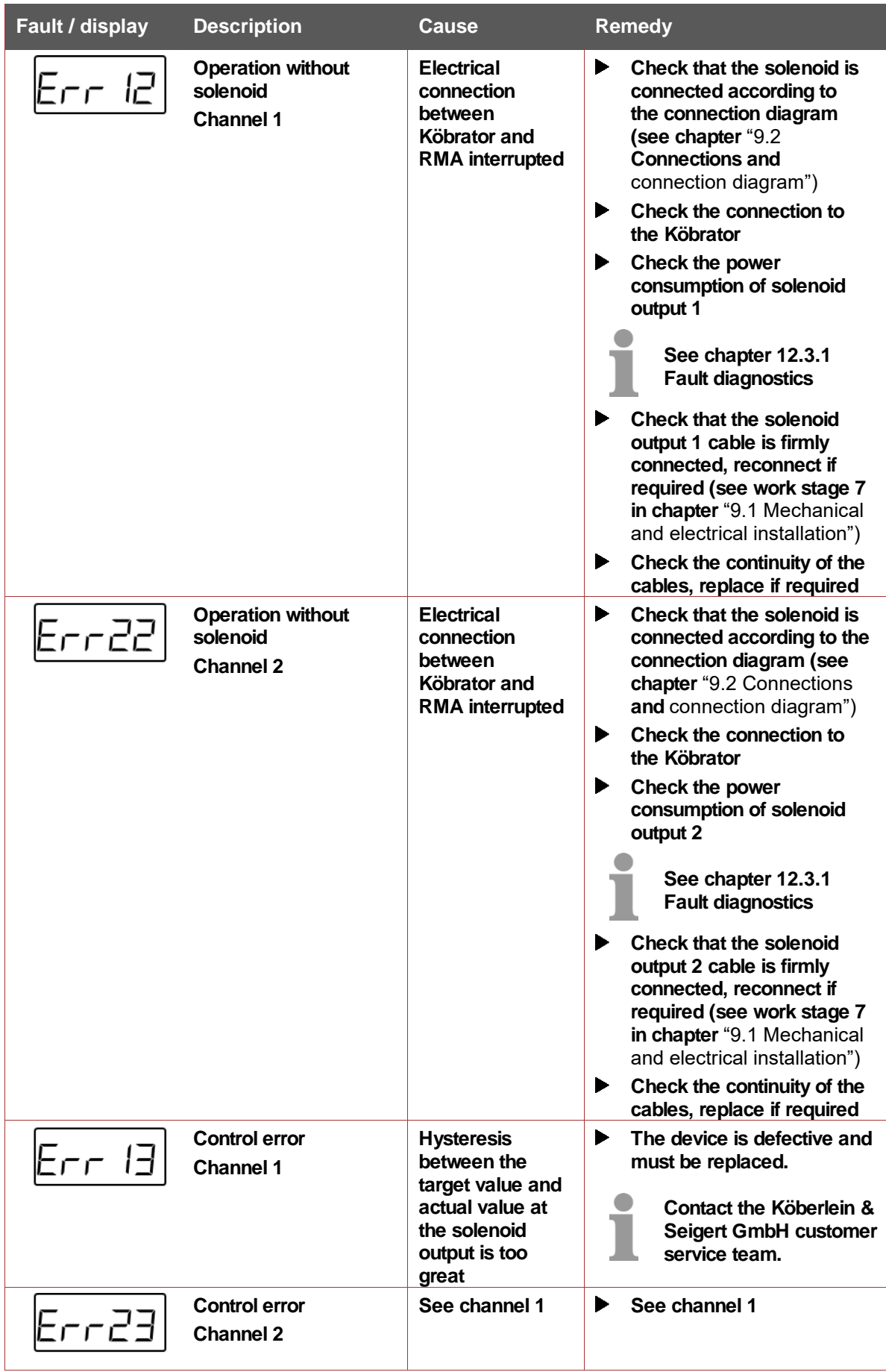

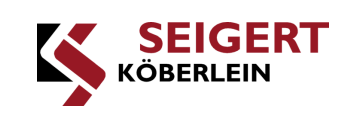

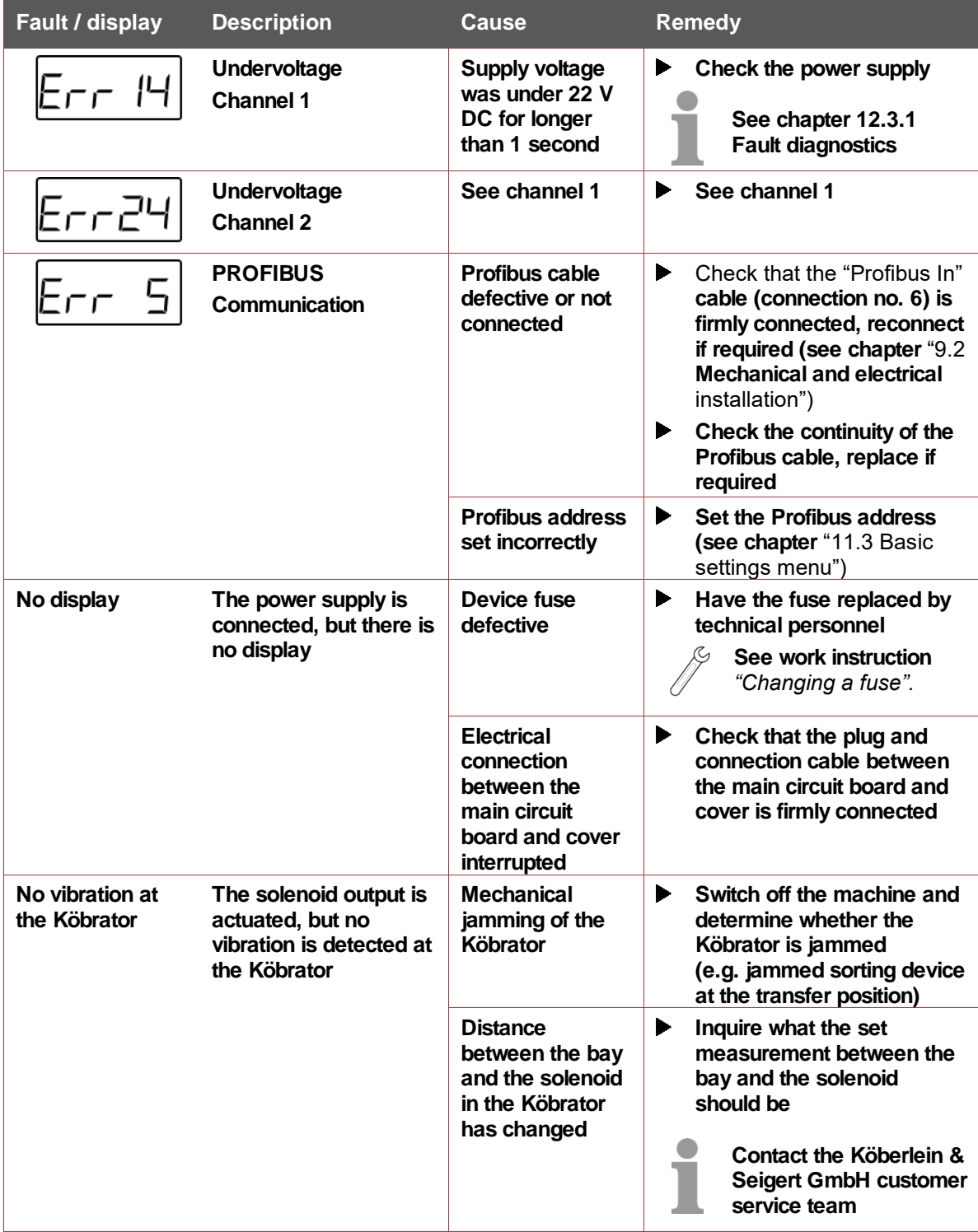

<span id="page-35-0"></span>**Table 17: Fault table**

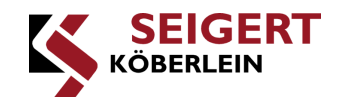

### <span id="page-36-0"></span>**12.3. Fault diagnostics and correction**

**Information about correcting faults only refers to RMA 108 in connection with a Köbrator.**

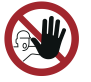

*Only qualified personnel are authorized to carry out fault correction.*

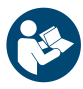

*When handling the RMA, the safety information in the chapter "Information for your safety" must be observed to prevent personal injury, material damage and environmental damage!*

### <span id="page-36-1"></span>**12.3.1. Fault diagnostics**

**For initial fault diagnostics, you can check specific values in the main menu (see chapter "Menu structure"). If the device is in BASIC mode, these values can be viewed by pressing the button combination "MODE and <". Press the "ENTER" button once "disp" appears. Keep pressing the MODE button until the desired display appears. By repeatedly pressing the MODE button, you will reach AUTO mode.**

<span id="page-36-2"></span>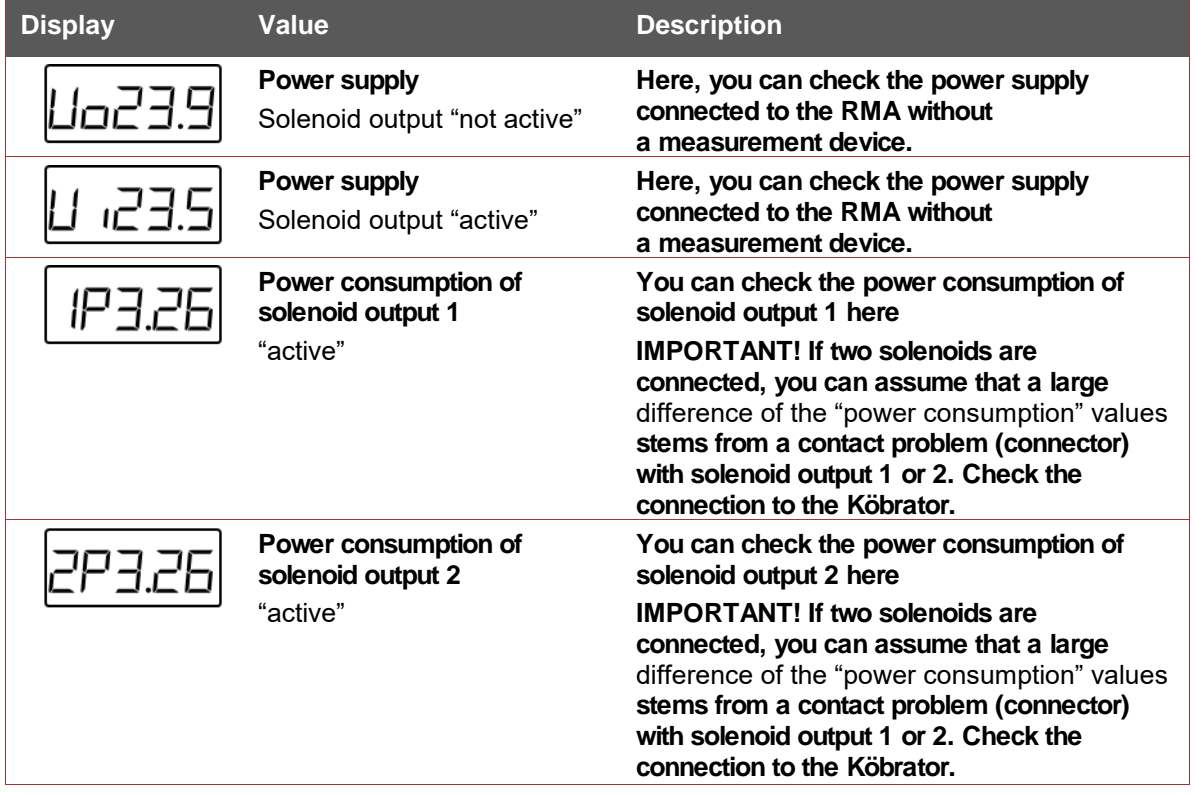

**Table 18: Fault diagnostics**

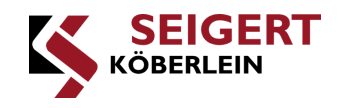

### <span id="page-37-0"></span>**12.3.2. Changing a fuse**

**If you determine that the RMA device fuse is defective, it must be replaced. The individual work stages are described below.**

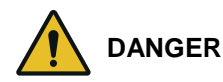

**Fire hazard due to crushed and damaged cables**

- **When closing the cover, ensure that there are no cables between the housing and the cover**
- **Do not commission the RMA if cables are crushed or damaged** ▶
- **Replace crushed and damaged cables with new cables immediately**  $\blacksquare$

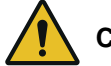

**CAUTION**

**Minor injuries and crushing of jammed fingers**

- **When closing the cover, do not put your fingers between the housing and the cover**
- **Close the cover carefully**

**Required tools and/or software:**

- **Cross-head screwdriver**
- **Long-nose pliers**

**The work stages are as follows:**

**1. Disconnect the power supply**

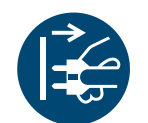

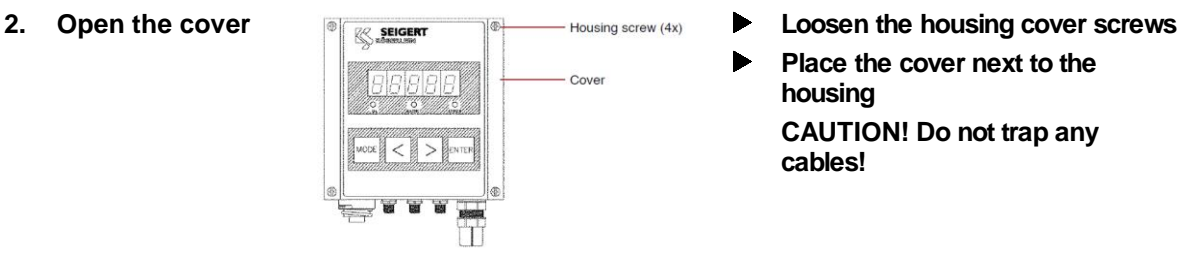

- **Deenergize the machine (switch off the main switch)**
- **Secure the machine against**  ь **restarting**
- 
- **Place the cover next to the housing CAUTION! Do not trap any cables!**

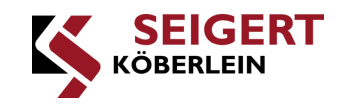

**3. Replace the**  Version 1x4Q **Remove the defective fuse(s)**   $\qquad \qquad \blacktriangleright$ **defective fuse using the long-nose pliers NOTICE: The RMA contains either one fuse (version 1x4Q) or two fuses (version 2x4Q).** Fuse (1x) **Insert the new fuse(s) (I=8A T)**  $\blacktriangleright$ T Version 2x4Q [Plotine] Fuse (2x) **4.** Close the cover **Fix the cover Fix the cover in place with the housing screws** Cover **CAUTION! Do not jam or trap any cables between the cover**  ,  $\overline{3}$ **and housing.**

T

**Fuse(s) changed**

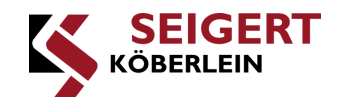

### <span id="page-39-0"></span>**13. Storage**

**This chapter describes the essential information about storing the RMA. When storing the RMA, the following storage conditions must be adhered to:**

- **Storage temperature: -25 to +55 °C**
- **The storage location must be within a building, clean and dry**

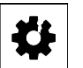

**CAUTION**

**The storage conditions must be adhered to in order to avoid damage to the RMA.**

### <span id="page-39-1"></span>**14. Disposal**

**This chapter contains all the necessary information for disposing of the RMA.**

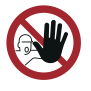

*Disposal may only be carried out by trained technical personnel or by professional firms specially authorized to carry out disposal. Always ensure disposal is environmentally sound.*

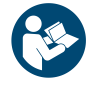

*When handling the RMA, the safety information in the chapter "Information for your safety" must be observed to prevent personal injury, material damage and environmental damage!*

**Disassembled electronic components must be disposed of as electronic waste. You can find recycling centers or other suitable electronic waste collection points by asking the respective local authorities.**

**Depending on the properties and current regulations, dispose of the RMA as:**

- **Aluminum**
- **Copper**
- **Plastic**
- **Electronic waste**

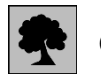

**CAUTION**

**When disposing of scrap metal, ensure that it is not contaminated with oil residue.**

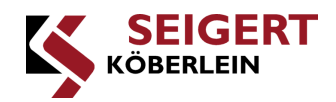

### <span id="page-40-0"></span>**15. Technical data**

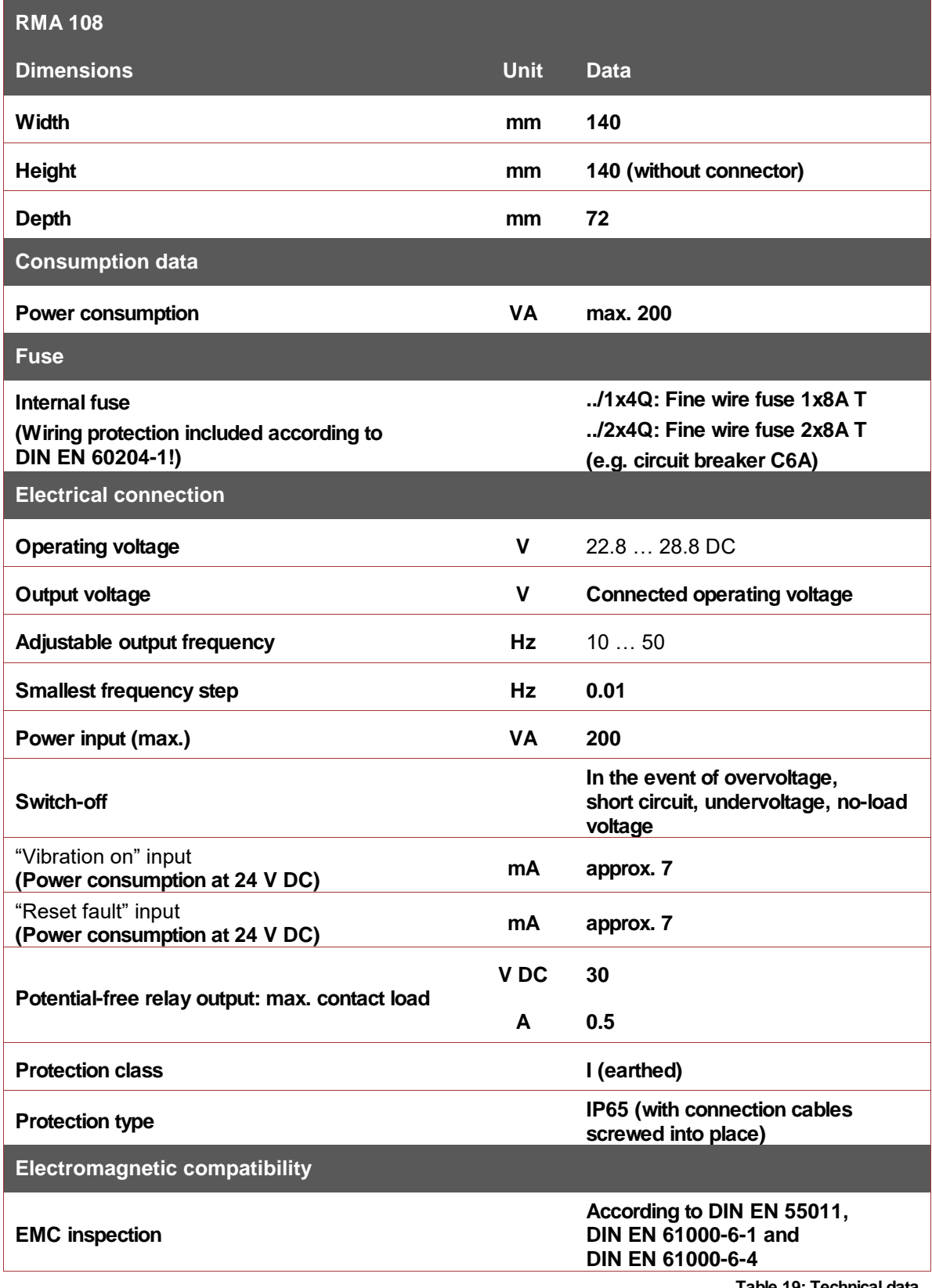

<span id="page-40-1"></span>**Table 19: Technical data**

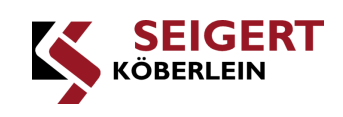

### <span id="page-41-0"></span>**List of figures**

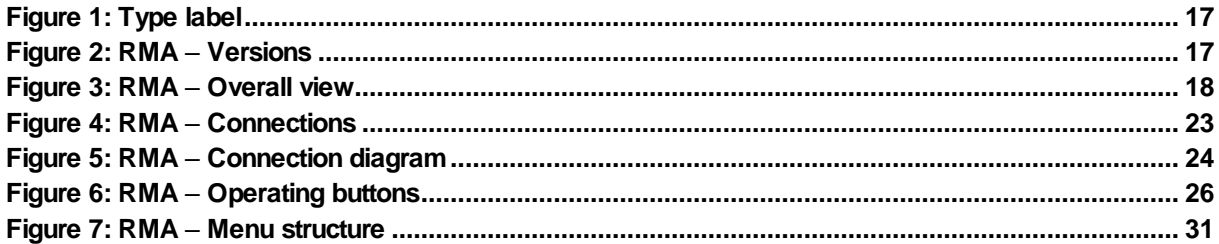

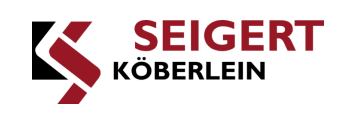

### <span id="page-42-0"></span>**List of tables**

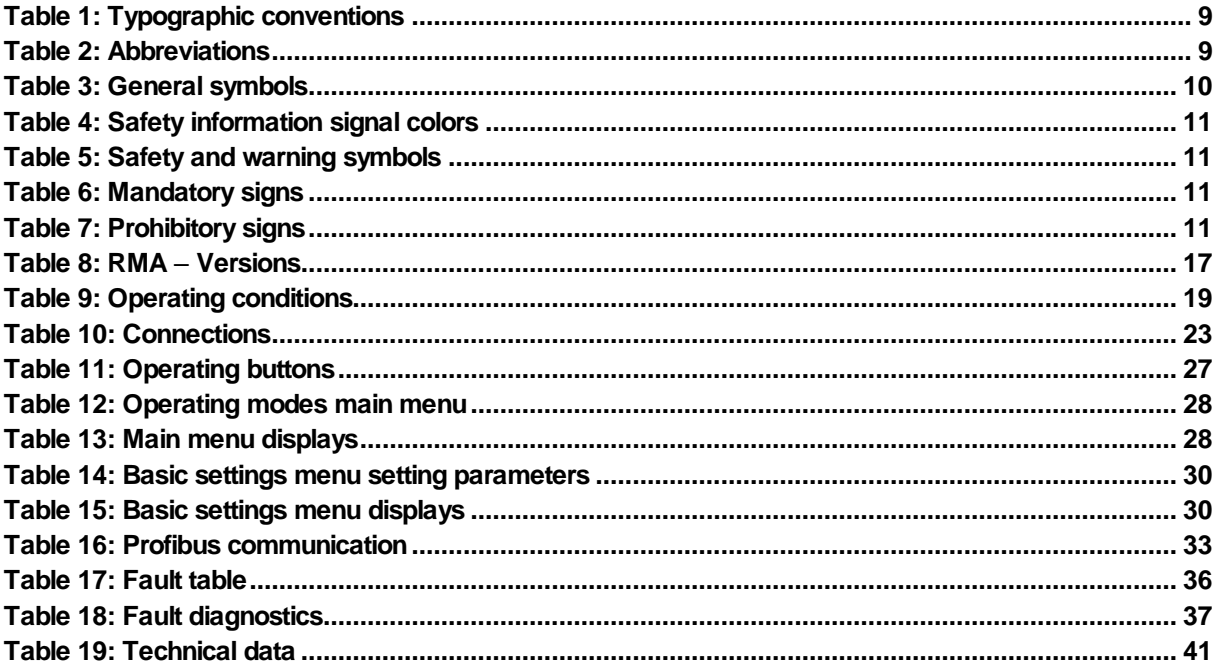